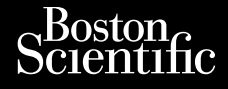

FELHASZNÁLÓÞKÉZIKÖNYV

**Hálózat és csatlakozás**

Alkalmazás a LATITUDE™ programozórendszerrel való FELHASZNÁLÓ **Halózat és cs** Zastaralá verze. Nepoužívatel<br>Zastaralá verze. Nepoužívatel<br>Zastaralá verze. Nepoužívatel FELHASZNALOFKI ARA CERTIC VERSION. For the templation of the templation of the strip of the strip of the strip of the strip of the strip of the strip of the strip of the strip of the strip of the strip of the strip of the strip of the strip of the strip of

 3300 ERE 3300 PROPERTY Versión périmée. Ne pas utiliser. No utiliser. Ne pas utiliser. Ne pas utiliser. Ne pas utiliser. Ne pas utiliser.<br>Ne pas utiliser. Ne pas utiliser. Ne pas utiliser. Ne pas utiliser. Ne pas utiliser. Ne pas utiliser. Ne pa Alkalmazás a LATITUDE III programo Urelt útgáfa. Notið kki. Novecoius versija. Neimenkok. Pase Juli Ject Jero de Shahara<br>Pase of Sterile Henaudokite.<br>Paragonis Jero Henaudokite.<br>Pase nut Jero de Shahara<br>Pase Juli Jer Jero de Shahara<br>Pase Juli Jer Jero de Shahara Elavuk verzió. Ne használja:<br>Pelust verzió. Ne használja:<br>Pelust verzió. Ne használja:<br>Penut verzie. Ne használja:<br>Senut verzie. Ne használja:<br>Senut verzie. Ne használja: Dit is een verbeminden van die versie.<br>Die der versie versies in die versies van die versies van die versies van die versies van die versies van die<br>Die versie versie versies van die versies van die versies van die versies utdatert versjøn. Skal ikke brukes.<br>Skal versjøn. Skal ikke brukes.<br>Skal versjøn. Skal ikke brukes.<br>Skal versjon. Skal ikke brukes.<br>Skal ikke brukes. Skal ikke brukes.<br>Skal ikke brukes. Skal ikke brukes. Negra przesięcznie wielkie zależała przez przez przez przez przez przez przez przez przez przez przez przez pr<br>Seczio przez przez przez przez przez przez przez przez przez przez przez przez przez przez przez przez przez<br>Se

Version observatives. Versius expirată. A nu se initiate.<br>A nu se prinținată. A nu se utiliza.<br>A prinținată. A nu se utiliza.<br>A nu se prinținată. A nu se utiliza.<br>A nu se prinținată. A nu se prinținat.<br>A nu se prinținat. zastaraná verzia. Nepoužívaťa<br>Verzia verzia. Nepoužívaťa<br>20 december 12 december 12 december<br>20 december 12 december 12 december azaraha vez lucha ezuurivorabite. Vanhentunut versio. Älä käytä. Föräldrad version. Anländer,

Jianuau yet Jun. Anvanu et lanmayın.

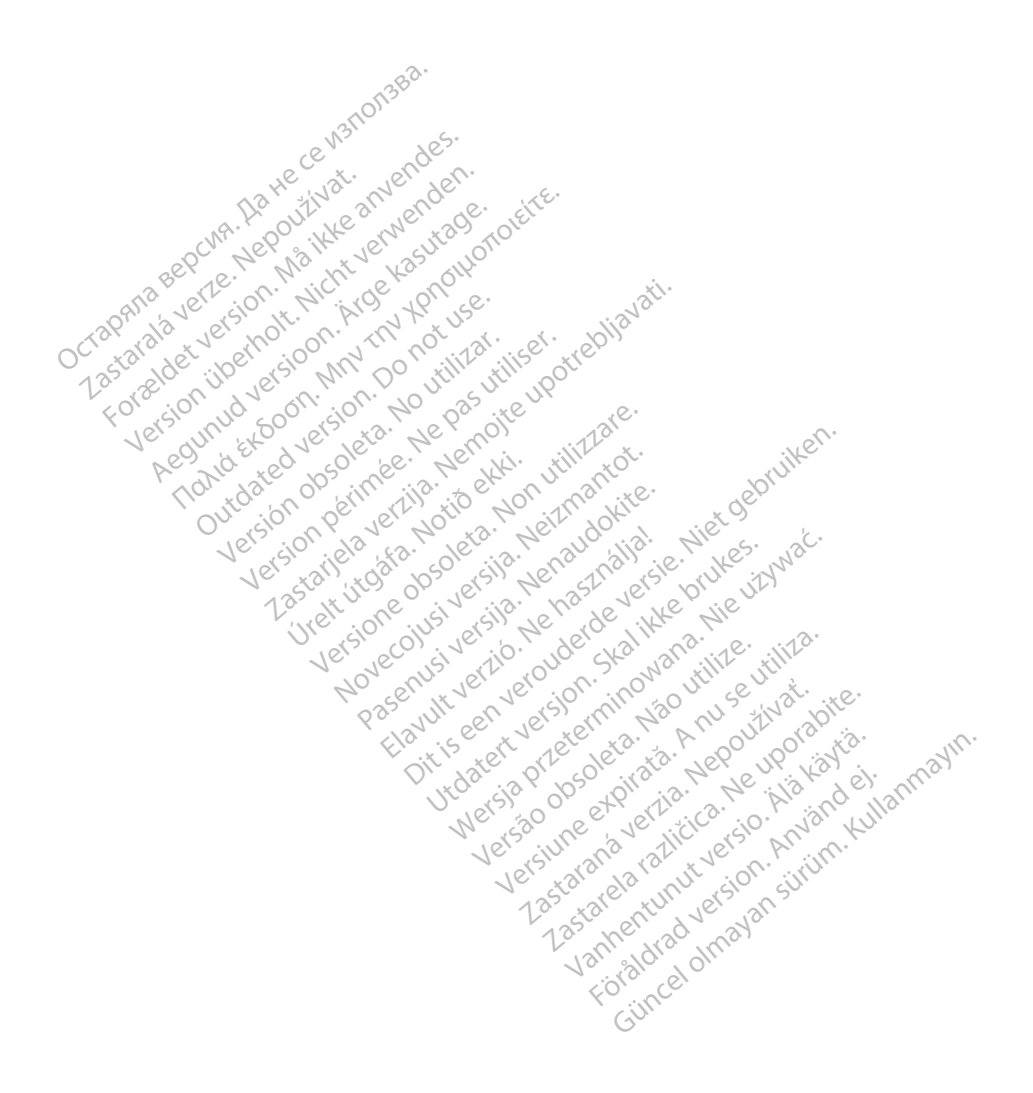

## **TARTALOMJEGYZÉK**

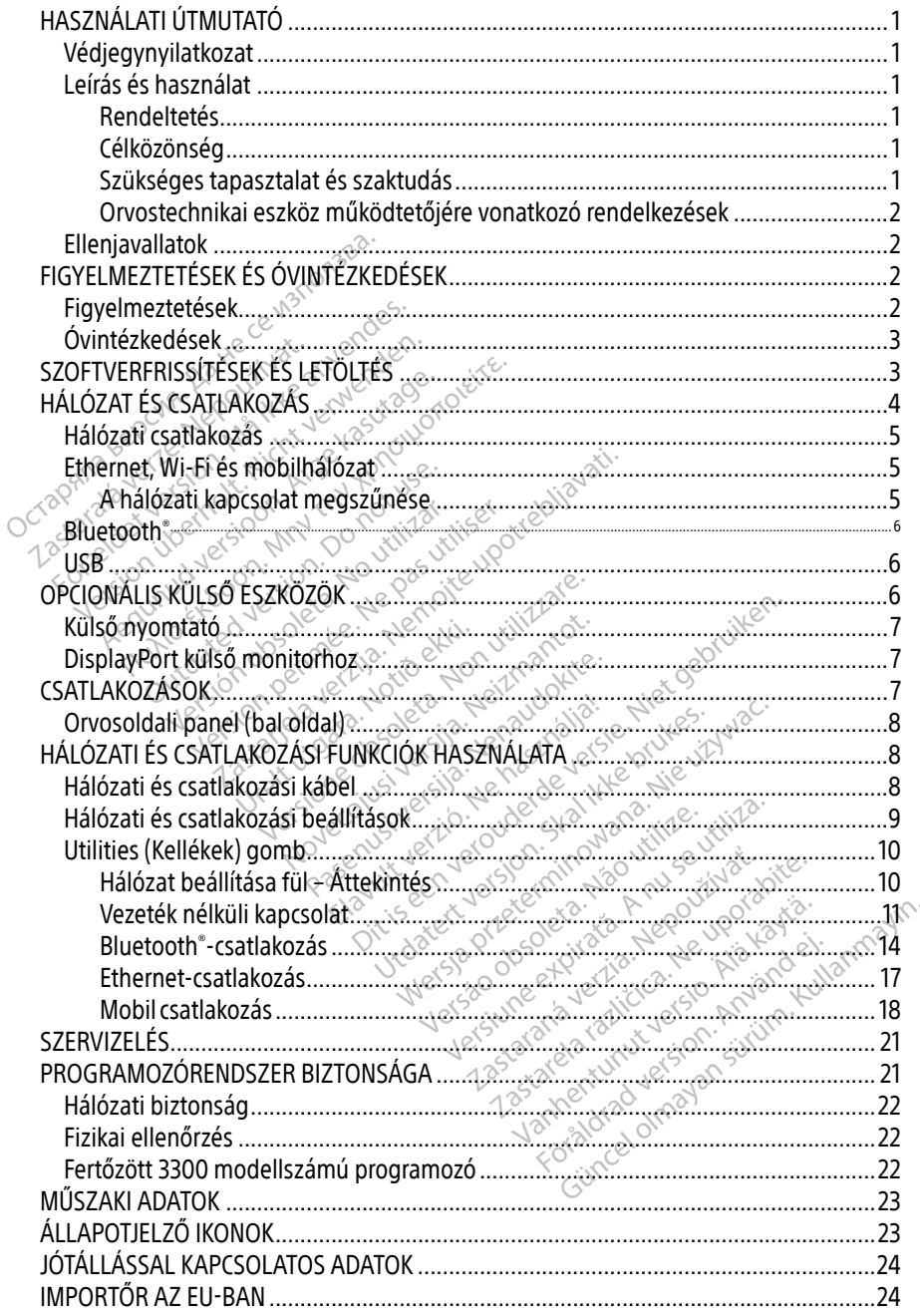

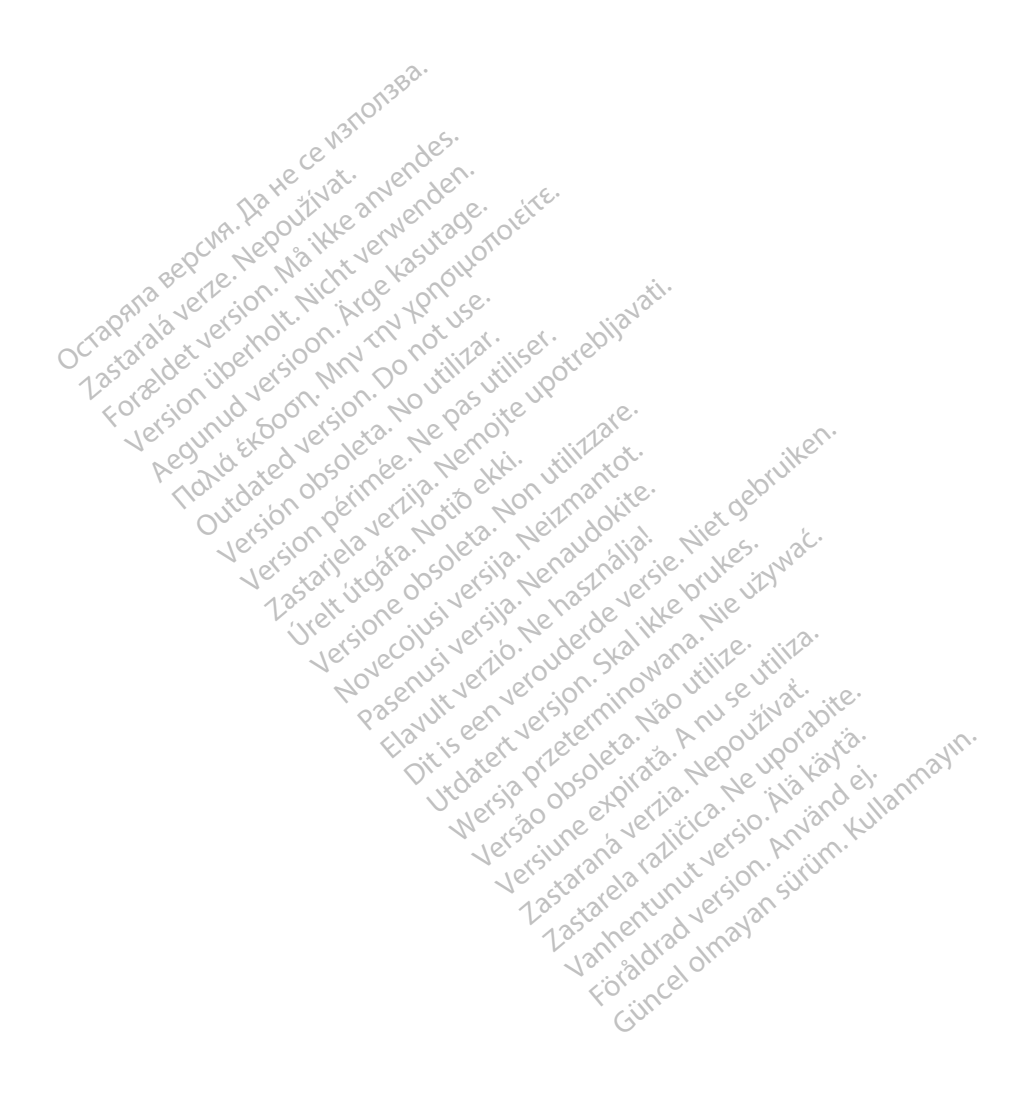

## <span id="page-4-0"></span>HASZNÁLATI ÚTMUTATÓ

### Védjegynyilatkozat

A következők a Boston Scientific Corporation vagy leányvállalatainak védjegyei: Heart Connect, LATITUDE, LATITUDE Link, valamint Quick Start.

A Bluetooth® a Bluetooth SIG Inc. bejegyzett védjegye.

A DisplayPort a Video Electronics Standards Association (VESA) védjegye.

## Leírás és használat

A LATITUDE™ programozórendszer hálózati alkalmazása Ethernet, vezeték nélküli és mobilhálózaton keresztüli csatlakozási lehetőséget kínál a szoftverek letöltéséhez, Bluetooth® csatlakozást az adatok átviteléhez, valamint ® -on és USB-n keresztüli csatlakozási lehetőséget a nyomtatáshoz. A 3300-as modellszámú LATITUDE™ programozórendszert (amely egy hordozható szívritmuskezelő rendszer), arra tervezték, hogy Boston Scientific (BSC) rendszerekkel, azaz beültethető pulzusgenerátorral (PG) és vezetékeivel együtt használják. A LATITUDE programozórendszert (amely<br>
Aegy hordozható szívritmuskezelő rendszer), árra tervezték, hogy Boston Scientific (BSC)<br>
rendszerekkél, azaz beültethető pulzusgenerátorral (PG) és vezetékeivel együtt használják<br>
ME **LATITUDE<sup>TM</sup>** programozórendszer háló<br>nobilhálózaton keresztüli csatlakozási k<br>satlakozást az adatok átviteléhez, valam<br>nyomtatáshoz. A 3300-as modellszám<br>gy hordozható szívritmuskezelő rendsz<br>endszerekkel, azaz beültethe Elakozást az adatok átviteléhe<br>Azaromatáshoz. A 3300-as modt<br>Azaromató szívritmuskezelő<br>dszerekkel, azaz beültethető<br>MEGJEGYZÉS. Jelen kézikön<br>MEGJEGYZÉS. Jelen kézikön<br>MEGJEGYZÉS. Jelen kézikön hálózaton keresztüli csatlakozási lehe<br>kozást az adatok áfviteléhez, valamini<br>mtatáshoz. A 3300-as modellszámú f<br>prodozható szívritmuskezelő rendszer)<br>zerekkel, azaz beültethető pulzusgen<br>**EGJEGYZÉS:** Jelen kézikönyvben lá zást az adatok átviteléhez, valamint<br>atáshoz. A 3300-as modellszámú LA<br>dozható szívritmuskezelő rendszer), á<br>rekkel, azaz beültethető pulzusgener<br>**filerés hogy po**ntosán ugyanezt<br>**tetés** Iz dudok atrichence, valamint concesion<br>
hoz. A 3300-as modellszámú LATITUDE™<br>
ató szívritmuskezelő rendszer), arra terve<br>
F. azaz beültethető pulzusgenerátorral (F<br> *Hogy pontosan ugyanezt látja a sa*<br>
bogy pontosan ugya

MEGJEGYZÉS: Jelen kézikönyvben látható képernyőképek csak illusztrációk, Ön nem biztos, hogy pontosan ugyanezt látja a saját képernyőjén.

### Rendeltetés

tervezték; célja, hogy kommunikáljon a Boston Scientific beültethető pulzusgenerátorokkal. Az alkalmazott szoftver irányítja a pulzusgenerátorral való összes kommunikációs funkciót. A szoftver részletes alkalmazási utasításait lásd a pulzusgenerátor lekérdezéséről szóló dokumentációban. A rendszer nyújtotta klinikai előnyökkel kapcsolatos információkért tekintse A LATITUDE programozórendszert kornazt és kinikai kornyé<br>tervezték; célja, hogy kommunikáljon a Boston Scientific be<br>Az alkalmazott szoftver irányítja a pulzusgenerátorral való<br>A szoftver részletes alkalmazási útasításait Ez a dokumentum a készülékek beültetése és/vagy a működésük követése területén képzett,<br>Ez alkalmazott szoftve Firányítja a pulzusgenerátorial való összes kommunikációs funkciót.<br>A szoftver részletes alkalmazási utasításai Es: Jelen kézikönyvben látható<br>hogy pontosan ugyanezt la<br>gramozórendszert kórházi és k<br>hogy kommunikáljon a Boston<br>szoftver irányítja a pulzusgenei versión obsolution obsoleta. No utilizar a santa contra utilizar.<br>
Versión obsoleta. No utilizar a substantial de la passa utilizar.<br>
Versión périméntal de la passa utilizar.<br>
Versión périmétra de la passa utilizar a parti len kézikönyvben látható képernyőképek cs<br>len kézikönyvben látható képernyőképek cs<br>gy pontosan ugyanezt látja a saját képerny<br>zórendszert kórházi és klinikai környezetbe<br>kommunikáljon a Boston Scientific beültetl<br>Firányít ndszert kórházi és klinikai környeze<br>munikáljon a Boston Scientific beül<br>nyítja a pulzusgeneratorral való ös<br>azási utasításait lásd a pulzusgene<br>zer nyújtotta klinikai előnyökkel ká<br>hez kapott használati útmutatót szert kórházi és klinikai környeze<br>nikáljon a Boston Scientific beült<br>fija a pulzusgenerátorral való öss<br>ási utasításait lásd a pulzusgener<br>r nyújtotta klinikai előnyökkel ká<br>z kapott használati útmutatót. Elastis verzió. Ne használati útmutatót.<br>Elastis versión. Ne használati útmutatót.<br>Ne használati útmutatót.<br>Principalati útmutatót.<br>Skal ikke brukes. Ne használati útmutatót.<br>Skal ikke brukes. Ne használati útmutatót.<br>Skal Diházi és klinikai környezetben történő felhas<br>n a Boston Scientific beültethető pülzusgenei<br>Ilzusgenerátorial való összes kommunikációs<br>Itásait lásd a pulzusgenerátor lekérdezéséről<br>Otta klinikai előnyökkel kapcsolatos in

### Célközönség

illetve tapasztalattal rendelkező egészségügyi szakemberek számára készült.

#### Szükséges tapasztalat és szaktudás

A felhasználóknak behatóan ismerniük kell a szív elektroterápiás kezeléseit. Kizárólag képzett, a készülék megfelelő használatára vonatkozó szakismerettel rendelkező szakorvosok használhatják. Version observed observed the state of the utilization of the utilization of the utilization of the utilization of the utilization of the utilization of the utilization of the utilization of the utilization of the utilizat agy a működésük követése területéi<br>zakemberek számára készült.<br>W elektroferápjás kezeléseit. Kizáróla<br>atkozó szakismerettel rendelkező sza mberek számára készült. Föräldrad version. Använd efter använd efter använd er använd er använd er använd er använd er använd er använd er använd er använd er använd er använd er använd er använd er använd er använd er använd er använd er använd el olmayar

#### Orvosi felügyelet

A LATITUDE programozórendszert kizárólag folyamatos orvosi felügyelet mellett szabad működtetni. Az eljárás ideje alatt a beteget orvosi személyzetnek kell folyamatosan megfigyelnie egy EKG-monitor segítségével.

### <span id="page-5-0"></span>Orvostechnikai eszköz működtetőjére vonatkozó rendelkezések

A nemzeti szintű jogszabályok megkövetelhetik, hogy a felhasználó, a gyártó vagy a gyártó képviselője elvégezze és dokumentálja a készülék biztonsági ellenőrzését a telepítés során. A nemzeti szintű jogszabályok megkövetelhetik, hogy a gyártó vagy a gyártó képviselője képzést tartson a felhasználóknak a készülék és tartozékainak megfelelő használatáról. Ha nem ismeri az Ön országában érvényes jogszabályokat, lépjen kapcsolatba a Boston Scientific helyi képviselőjével.

## Ellenjavallatok

A LATITUDE programozórendszer alkalmazása ellenjavallott a nem Boston Scientific által gyártott pulzusgenerátorok esetében.

A Hálózat és csatlakozás alkalmazás használata ellenjavallott a Boston Scientific 3300-as modellszámú LATITUDE™ programozórendszertől eltérő programozórendszerek esetében. FIGYELMEZTETÉSEK ÉS ÓVINTÉZKEDÉSEK<br>FIGYELMEZTETÉSEK ÉS ÓVINTÉZKEDÉSEK<br>FIGYELMEZTETÉSEK ÉS ÓVINTÉZKEDÉSEK<br>FIGYELMEZTETÉSEK ÉS ÓVINTÉZKEDÉSEK

A pulzusgenerátorral való használattal kapcsolatos ellenjavallatokat lásd a pulzusgenerátor lekérdezéséről szóló dokumentációban. SPELMEZTETESEK<br>SPELMEZTETESEK<br>SPELMEZTETESEK<br>SPELMEZTETESEK Szarés csatlakozás alkalmazás használuszámú LATITUDEM programozórend<br>Eusgenerátorral való használattal kap<br>Eusgenerátorral való használattal kap<br>ELMEZTETÉSEK ÉS ÓVINTI<br>ELMEZTETÉSEK ÉS ÓVINTI Examu LATTI UDE & programozorengsz<br>sgenerátorral való használattal kapcs<br>téséről szóló dokumentációban.<br>**LMEZTETÉSEK ÉS ÓVINTÉ:**<br>Imeztetések Aegund való használattal kapcsolatos el<br>Aegusztőló dokumentációban.<br>MEZTETÉSEK ÉS ÓVINTÉZKEDE.<br>MEZTETÉSEK ÉS ÓVINTÉZKEDE.<br>Meztetéseket lásda LATITUDE 3300-a.

# Figyelmeztetések

A további figyelmeztetéseket lásd a LATITUDE 3300-as modellszámú programozórendszer felhasználói kézikönyvében. ELMEZITE LESEK ES OVINTEZKEDESEK<br>Másféle kábelek és tartozékok használata. Ha a LATITUDE programozórendszer<br>hálói kézikönyvében.<br>Másféle kábelek és tartozékok használata. Ha a LATITUDE programozórendszerhez a<br>Boston Scient **ZTETÉSEK ÉS ÓVINTÉZ<br>Cietések. Dramatikus (Branch)**<br>Imeztetéseket lásda Latitude

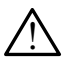

Boston Scientific által rendelkezésre bocsátottaktól vagy az általuk meghatározottaktól eltérő kábeleket vagy tartozékokat használ, a LATITUDE programozórendszer elektromágneses emissziója megnőhet, az elektromágneses zavartűrése csökkenhet, és akár áramütés is bekövetkezhet. Bárki, aki ilyen kábeleket vagy tartozékokat csatlakoztat a LATITUDE programozórendszerhez, beleértve a többszörös csatlakozóaljzatokat is, egy orvostechnikai rendszer konfigurálását végzi, és mint ilyen, felelős azért, hogy a rendszer megfeleljen a gyógyászati villamos készülékekről szóló IEC/EN 60601-1 számú szabvány, 16. pontjában foglalt követelményeknek. elektromágneses emissziója megnőhet, az elektromágneses zavartűrése csökkelekár áramütés is bekövetkezhet. Bárki, aki Ilyen kábeleket vagy tartozékokat csa<br>a LATITUDE programozórendszerhez, beleértve a többszörös csatlakoz ESEK ÉS ÓVINTÉZKEDÉSEK<br>Zastarjela verzija. Nemocké potrebljavati.<br>Zastaria. Nemocké upotrebljavati.<br>Zastaria. Nemocké upotrebljavati.<br>Nemocké upotrebljavati. Nemocké potrebljavati.<br>Nemocké potrebljavati. Nemocké potrebljav Seket lásd á LATITÚDE 330<br>Ben.<br>**K és tartozékok hásznál:**<br>által rendelkezésre bocsá<br>vagy tartozékokat hászná<br>s amiseziói a megnébet. Versione observed a la dividenda de la construction de la construction de la construction de la construction de la construction de la construction de la construction de la construction de la construction de la construction Tásda LATITUDE 3300-as model<br>
tartozékok használata. Ha a LA<br>
rendelkezésre bocsátottaktól va<br>
tartozékokat használ, a LATITUD<br>
ssziója megnőhet, az elektromá<br>
vetkezhet. Bárki, aki Ilyen kábele Prozékok használata. Ha a LAT<br>Prozékok használata. Ha a LAT<br>Indelkezésre bocsátottaktól vág<br>Ittozékokat használ, a LATITUDE<br>Előja megnőhet, az elektromági<br>Ittezhet. Bárki, aki liyen kábelek<br>Irendszerhez, beleértve a többs **zékok használata.** Ha a LATITUDE programoz<br>felkezésre bocsátottaktól vagy az általuk megh<br>pzékokat használ, a LATITUDE programozórenc<br>ja megnőhet, az elektromágneses zavartűrés<br>ezhet. Bárki, aki ilyen kábeleket vagy tarto LATITUDE 3300-as modellszámú programozo<br>Lickok hásználata. Ha a LATITUDE programozo<br>Kezésre bocsátottaktól vagy az általúk megha<br>Kokat hásznál, a LATITUDE programozórends<br>Megnőhet, az elektromágneses zavartűrése<br>het. Bárki bk használata. Ha a LATITUDE procesére bocsátottaktól vagy az általúl<br>pkat használ, a LATITUDE programo<br>egnőhet, az elektromágneses zava<br>egnőhet, az elektromágneses zava<br>t. Bárki, aki liyen kábeleket vagy tal<br>erhez, beleér Krijyen Kapeleket vagy tal tözeköküt<br>leértve a többszörös csatlakozóaljza<br>sát végzi, és mint ilyen, felelős azért<br>mos készülékekről szóló lEC/EN 606<br>nényeknek.<br>le érintse meg a beteget és a LATITL<br>hozzáférhető vezetőjét.<br>k égzi, és mint ilyen, felelős azért<br>készülékekről szóló lEC/EN 606<br>eknek.<br>ntse meg a beteget és a LATITU<br>táférhető vezetőjét.<br>ini, hogy a készülék egy másik b<br>nkező esetben elégtelen műköc

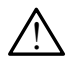

programozórendszer csatlakozóját vagy hozzáférhető vezetőjét.

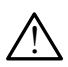

Programozórendszer lokációja. El kell kerülni, hogy a készülék egy másik berendezés mellett, alatt vagy felett helyezkedjen el, ellenkező esetben elégtelen működés léphet fel. Ha mégis szükség van az ilyen használatra, ezt az eszközt és a másik berendezést is meg kell vizsgálni, hogy megfelelően működnek-e. Szülékekről szóló IEC/EN 6060<br>nek.<br>se meg a beteget és a LATITUD<br>érhető vezetőjét.<br>"hogy a készülék egy másik be<br>ező esetben elégtelen működe<br>ező esetben elégtelen működe tés mint ilyen, felelős azért, hogy a<br>ülékekről szóló lEC/EN 60601-1 szám<br>k<br>meg a betéget és a LATITUDE<br>nető vezetőjét.<br>ogy a készülék egy másik berendezé<br>ő esetben elégtelen működés léphet<br>t az eszközt és a másik berendez

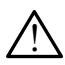

A berendezés módosítása. A Boston Scientific jóváhagyása nélkül nem szabad módosításokat végezni ezen a berendezésen.

## <span id="page-6-0"></span>Óvintézkedések

A további óvintézkedéseket lásd a LATITUDE 3300-as modellszámú programozórendszer felhasználói kézikönyvében.

- Szivárgó áram. Noha a 3300-as modellszámú programozóhoz csatlakoztatott opcionális külső eszközöknek meg kell felelni a szivárgási árammal kapcsolatos általános követelményeknek, azonban nem feltétlenül teljesítik az orvosi eszközökre vonatkozó szigorúbb előírásokat. Ezért az összes külső eszközt a beteg közvetlen környezetén kívül kell tartani.
	- Soha nem érintse meg egyszerre a 3300-as modellszámú programozó oldalsó paneljén található elektromos csatlakozásokat és a beteget, a telemetriás pálcát vagy bármelyik kábelt.
- Ethernet. Ha a használathoz Ethernet-kábelt kívánt használni, akkor csatlakoztassa az Ethernet kábelt a 3300-as modellszámú programozón található RJ45 jelzésű Ethernet-csatlakozóhoz. Az Ethernet-kábel működés közbeni bedugása vagy kihúzása befolyásolhatja a hálózati funkciókat. A 3300-as modellszámú programozón lévő RJ45 jelzésű Ethernet csatlakozás kizárólag helyi hálózatú (LAN) használatra való. Nem használható telefonos csatlakozásra. az Ethernet kábelt a 3300-as modellszámú programozón t<br>Ethernet-csatlakozóhoz. Az Ethernet-kábel működés közbe<br>befolyásolhatja a hálózati funkciókat. A 3300-as modellszá<br>jelzésű Ethernet csatlakozás kizárólag helyi hálózat paneljen talalhato elektrom<br>
vagy bármelyik kábelt.<br>
• Ethernet. Ha a használathoz Ethernet<br>
az Ethernet kábelt a 3300-as mo<br>
Ethernet-csatlakozóhoz. Az Ether<br>
befolyásolhatja a hálózati funkció<br>
jelzésű Ethernet csatlakoz Ethernet. Ha a használathoz Ethernet<br>az Ethernet kábelt a 3300-as modell<br>Ethernet-csatlakozóhoz. Az Ethernet<br>befolyásolhatja a hálózati funkcióka<br>jelzésű Ethernet csatlakozás kizáróla<br>használható telefonos csatlakozásra<br>Mo iz Ethernet kábelt a 3300-as modells:<br>ithernet-csatlakozóhoz. Az Ethernet-k<br>pefolyásolhatja a hálózati funkciókat.<br>elzésű Ethernet csatlakozás kizárólag<br>dásználható telefonos csatlakozásra.<br>**dobil adatkapcsolat.** Ne haszná ernet-csatlakozóhoz. Az Ethernet-ká<br>olyásolhatja a hálózati funkciókat. A<br>ésű Ethernet csatlakozás kizárólag l<br>ználható telefonos csatlakozásra.<br>**bil adatkapcsolat.** Ne használja ol.<br>s. Távolítsa el a mobiladaptert a pro<br> net-csatlakozóhoz. Az Ethernet-kábel mű<br>net-csatlakozóhoz. Az Ethernet-kábel mű<br>vásolhatja a hálózati funkciókat. A 3300-a<br>ű Ethernet csatlakozás kizárólag helyi há<br>álható telefonos csatlakozásra.<br>**Ladatkapcsolat.** Ne has
- Mobil adatkapcsolat. Ne használja olyan területen, ahol a mobiltelefonok használata
- USB-s készülékek. A programozóhoz csatlakoztatott USB-eszközöket ellenőrzés alatt kell tartani a rosszindulatú számítógépes programok (malware) potenciális előfordulásának korlátozása érdekében. • Mobil adatkapcsolat. Ne használja olyan területen, ahol a mobiltelefonok haszn<br>
<sup>12</sup> tilos. Távolítsa el a mobiladaptert a programozóegységről.<br>
• USB-s készülékek. A programozóhoz csatlakoztátott USB-eszközöket ellenőrz ható telefonos csatlakozásra.<br>**datkapcsolat**. Ne használja oly<br>volítsa el a mobiladaptert a protó<br>**észülékek.** A programozóhoz c<br>l tartani a rosszindulatú számítt<br>lásának korlátozása érdekében Lefonos csatlakozásra.<br>Jefonos csatlakozásra.<br>Jefonos csatlakozásra.<br>**Rek. A** programozóhoz csatlakoztatott USB<br>**Rek. A** programozóhoz csatlakoztatott USB<br>La rosszindulatú számítógépes programok<br>k korlátozása érdekében.<br>sí A programozóhoz csatlakoztatott<br>Isszindulatú számítógépes program<br>Ilátozása érdekében<br>India legújabb szoftververziók<br>Ison Scientific helyi képviselője a s<br>Ikézésre tudia bocsátani.
	- megoldásként a Boston Scientific helyi képviselője a szoftverfrissítéseket egy USBmeghajtón is rendelkezésre tudja bocsátani. í rosszindulatú számítógé<br>korlátozása érdekében.<br>158. hogy a legújabb szoft<br>Boston Scientific helyi kép<br>delkezésre tudja bocsátar Piegiumet számítógépes program<br>Idzása érdekében.<br>102ása érdekében.<br>103ása érdekében.<br>Piegi versija. Nepviselője a sz.<br>12ésre tudja bocsátani.<br>11ása: A Boston Scientific javasolj<br>11ása: A Boston Scientific javasolj<br>11ása: A rása érdekében.<br>Pa legújabb szoftververziók leg<br>Scientific helyi képviselője a szc<br>sze tudia bocsátani.<br>sa A Boston Scientific javasolja.<br>sa előtt csatlakoztassa hozza az
	- A rendszer bekapcsolása. A Boston Scientific javasolja, hogy a 3300-as modell programozó bekapcsolása előtt csatlakoztassa hozzá az összes szükséges kábelt és<br>eszközt.<br>FIVERFRISSÍTÉSEK ÉS LETALLASOR AZ LARALLASOR AZ LARALLASOR AZ LARALLASOR AZ LARALLASOR AZ LARALLASOR AZ LARALL eszközt. a legújabb szoftververziók leg<br>ientific helyi képviselője a szoftudia bocsátani.<br>Ela Boston Scientific javasolja<br>előtt csatlakoztassa hozza az możóhoż csatlakoztatott USB-eszközöket ellentú számítógépes programok (malware) potentú számítógépes programok (malware) potentú szórtververziók legyenek telepítve. T<br>egújabb szoftververziók legyenek telepítve. T<br>tific hel ujabb szoftververziók legyenek telepítve.<br>The helyi képviselője a szoftverfrissítéseket<br>Uta bocsátani.<br>Oston Scientific javasolja, hogy a 3300-as<br>Csatlakoztassa hozzá az összes szüksége<br>Nie uz Maria kelepítve a szorszeg sz The Scientific javasolja, hogy a 3300-as<br>Vakoztassa hozza az összes szüksége<br>Versium expirator az összes szüksége<br>ÖLTÉS

## SZOFTVERFRISSÍTÉSEK ÉS LETÖLTÉS

A szoftverfrissítéseket és a letöltéseket az interneten vagy USB-meghajtón bocsátjuk rendelkezésre. ztarsa hozza az összes szükséges ká Vanhentunut version version

A 3300-as modellszámú programozó képernyőjén lévő Utilities (Kellékek) fül tartalmazza az elérhető Software Update-k (szoftverfrissítések) listáját. A kezelő választhat, hogy letölti és telepíti az összes frissítést, vagy csak megtekinti azokat, és kiválaszt bizonyos frissítéseket az elérhetők közül. Föräldrad version. Använd eine Schemen<br>Sigy USB meghajtón. Bocsátjuk<br>Chilitiés (Kellékek) fül tartalma ER COURCEL ON SUCCESSION

A szoftverfrissítések letöltésére és telepítésére vonatkozó további információkat lásd itt: 3300-as modellszámú LATITUDE programozórendszer felhasználói kézikönyve.

<span id="page-7-0"></span>A hálózati csatlakozás megszűnése fennakadásokat okozhat a szoftverfrissítések telepítésében, valamint közvetetten a 3300-as modellszámú programozó PSA és PG funkcióinak javítását szolgáló frissítések megfelelő kihasználásában. Tartalék megoldásként a Boston Scientific helyi képviselője a szoftverfrissítéseket egy USB-meghajtón is rendelkezésre tudja bocsátani.

## HÁLÓZAT ÉS CSATLAKOZÁS

A LATITUDE programozórendszer Ethernet, vezeték nélküli és mobilhálózaton keresztüli kapcsolatot biztosít a szoftverek letöltéséhez. A Bluetooth®-csatlakozás az adatátvitelt (pl. laptopra) és a nyomtatást szolgálja. A lehetséges hálózati kapcsolatok ábrájához lásd: [1. ábra](#page-7-1).

Az eszköz lekérdezése előtt a következő fejezetben tekintse meg, hogy hogyan kell a hálózathoz csatlakozni, a hálózati és csatlakozási funkciókat konfigurálni: ["Hálózati és csatlakozási funkciók](#page-11-1) 

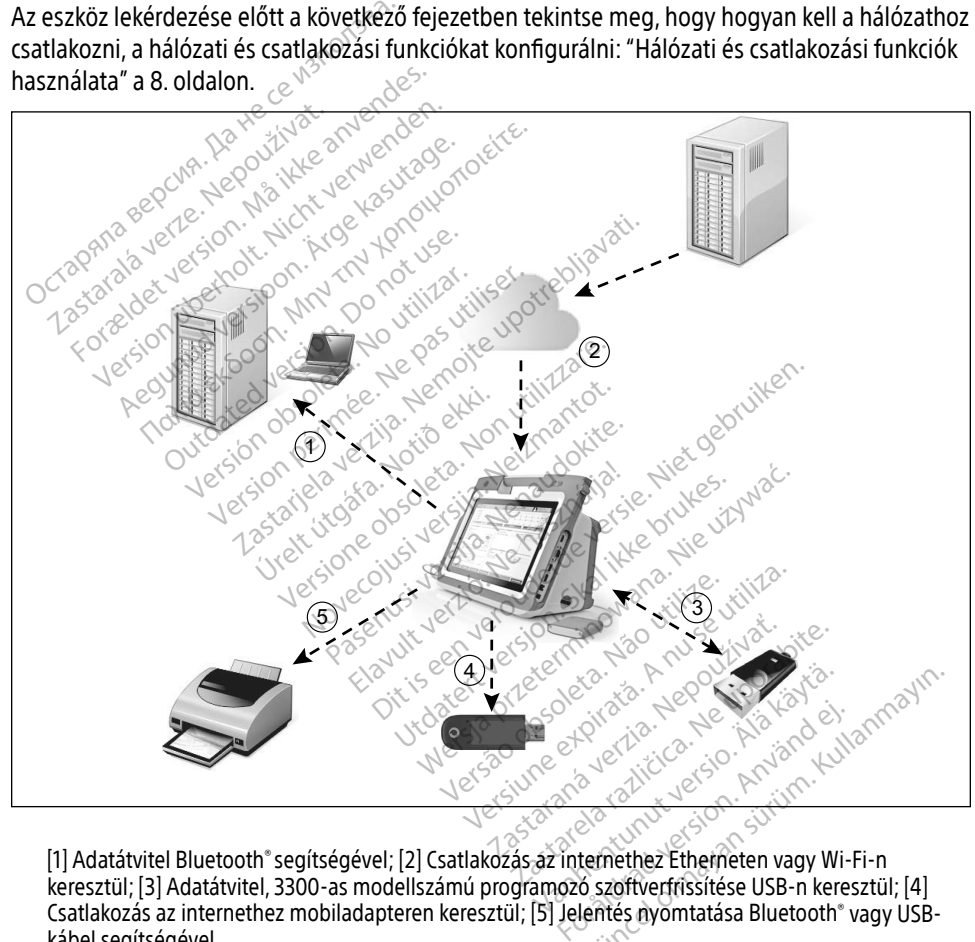

<span id="page-7-1"></span>[1] Adatátvitel Bluetooth® segítségével; [2] Csatlakozás az internethez Etherneten vagy Wi-Fi-n keresztül; [3] Adatátvitel, 3300-as modellszámú programozó szoftverfrissítése USB-n keresztül; [4] Csatlakozás az internethez mobiladapteren keresztül; [5] Jelentés nyomtatása Bluetooth® vagy USBkábel segítségével

#### 1. ábra Hálózat áttekintése

## <span id="page-8-0"></span>Hálózati csatlakozás

A LATITUDE programozórendszer Ethernet, Wi-Fi, mobilhálózaton keresztüli, Bluetooth® és USB csatlakozási lehetőségeket biztosít.

## Ethernet, Wi-Fi és mobilhálózat

Az informatikai hálózathoz való kapcsolódással lehetővé válik az információáramlás a 3300-as modellszámú programozó, a hálózat és a hálózaton található eszközök között. Hálózati csatlakozással letölthetők a szoftverek a Boston Scientific biztonságos szerveréről, szinkronizálható a 3300-as modellszámú programozó belső óráján lévő dátum és idő, továbbá a Heart Connect alkalmazással online konzultáció kezdeményezhető (ahol ez elérhető). A szoftverletöltések kezdeményezhetők a Boston Scientific szerveréről, és azokat az interneten keresztüli biztonságos küldést követően a LATITUDE programozó megkapja Ethernet, mobilkapcsolat vagy Wi-Fi-kapcsolat segítségével.

A LATITUDE programozórendszer egyszerre csak egy csatlakozási módot használva csatlakozik a hálózathoz. A csatlakozási mód kiválasztása az alábbi prioritási sorrendben történik: Ethernet, Wi-Fi és mobilhálózat. Ha például mobilhálózatot kíván használni, de már csatlakozik az Ethernet-hálózathoz, akkor az Ethernet-hálózat kap elsőbbséget. Heart Connect alkalmazással online ko<br>zoftverletöltések kezdeményezbetők a<br>eresztüli biztonságos küldést követően<br>nobilkapcsolat vagy Wi-Fi-kapcsolat seg<br>nobilkapcsolat vagy Wi-Fi-kapcsolat seg<br>nálózathoz. A csatlakozási m bilkapcsolat vagy Wi-<del>El</del>-Kapcs<br>ATITUDE programozórendszei<br>álózathoz. A csatlakozási mód<br>Fi és mobilhálózat. Ha példáu<br>ernet-hálózathoz, akkor az Etr<br>a legnagyobb prioritású kapcs<br>gramozó automatikusan átka ftull biztonsagos kuldest követően a L<br>kapcsolat vagy Wi-Fi-kapcsolat segíts<br>ITUDE programozóréndszér egyszerre<br>zathoz. A csatlakozási mód kiválasztá<br>és mobilhálózat. Ha például mobilhál<br>net-hálózathoz, akkor az Ethernet-h pcsolat vagy WI-FI-kapcsolat segítsel<br>JDE programozórendszer egyszerre c<br>thoz. A csatlakozási mód kiválasztása<br>mobilhálózat. Ha például mobilháló.<br>t-hálózathoz, akkor az Ethernet-hálóz<br>nagyobb prioritású kapcsolódási mó<br>oz E programozórendszer egyszerre cs<br>oz. A csatlakozási mód kiválasztása<br>obilhálózat. Ha például mobilhálóza<br>álózathoz, akkor az Ethernet-hálóza<br>gyobb prioritású kapcsolódási mód<br>ró automatikusan atkapcsol a követl<br>n csatlako nogramozórendszer egyszerre csak égy<br>A csatlakozási mód kiválasztása az aláb<br>ilhálózat. Ha például mobilhálózatot kívá<br>szathoz, akkor az Ethernet-hálózat kap el<br>obb prioritású kapcsolódási mód nem el<br>automatikusan atkapcso

Ha a legnagyobb prioritású kapcsolódási mód nem elérhető, a 3300-as modellszámú LATITUDE programozó automatikusan átkapcsol a következő prioritású kapcsolódási módra.

Ha a három csatlakozási mód közül egyik se elérhető, a 3300-as modellszámú programozó bal felső sarkában megjelenik a "No Network Connected." (Nincs csatlakoztatott hálózat) kép. Ha a legnagyobb prioritású kapcsolódási mód nem elérhető, a 3<br>programozó automatikusan átkapcsol a következő prioritású ka<br>Ha a három csatlakozási mód közül egyik se elérhető, a 3300-as<br>felső sarkában megjélenik a "Nő Netw athoz, akkor az Ethernet-hálóza<br>ob prioritású kapcsolódási mód<br>tomatikusan átkapcsol a követk<br>tlakozási mód közül egyik se el<br>megjelenik a "Nő Network Conn<br>COCCOR COLLOCOR prioritású kapcsolódási mód r<br>matikusan átkapcsol a követke<br>kozási mód közül egyik se elé<br>egjelenik a "No Network Conne<br>se connection of the connection of The perdadition halozator kivan használi<br>Ikkor az Ethernet-hálózat kap elsőbbséget.<br>Itású kapcsolódási mód nem elérhető, a 3:<br>Kusan átkapcsol a következő prioritású kap<br>Isi mód közül egyik se elérhető, a 3300-as<br>Isi mód kö éd közül egyik se elérhető, a 3300<br>a "No Network Connected." (Nincs<br>a "No Network Connected." (Nincs<br>d. "Allapotjelző ikonok" a 23. oldalc<br>egszűnése

úk a "No Network Connect"<br>A Sandarískur í Sandarískur (\* 1993)<br>ásd. "Allapotjelző ikonok"<br>Megszűnése No Network Connected. (Nincs

### A hálózati kapcsolat megszűnése

Ha nincs hálózati kapcsolat (Ethernet, Wi-Fi vagy mobilhálózat), és a hálózat újbóli működését követően sem sikerül csatlakozni, akkor a következő lépéseket érdemes tenni: Passaudokite.<br>Passaudokite. Nenaudokite. Nenaudokite.<br>Passaudokite. Nenaudokite. Nenaudokite.<br>Paskor a kõvetkező lénéseket r Elavult verzió.<br>Elaborat verzió. Ne használja verzió.<br>Elaborat verzió. Ne használja verzió.<br>Elaborat verzió. Ne használja verzió.<br>Elaborat verzió. Ne használja verzió. Egyik se elemelu, a saou-as modeliszamu-pro<br>
work Connected. " (Nincs csatlakoztatott haló:<br>
tjelző ikonok a 23. oldalon.<br>
Se versie. Niet vagy mobilhálózat, és a hálózat újból<br>
kor a következő lépéseket érdemes tenni:<br>
us Nie skal ikke brukes. Nie używać ikke brukes. Nie używać ikke brukes. Nie używać ikke brukes. Nie używać ikke brukes. Nie używać ikke brukes. Nie używać ikke brukes. Nie używać ikke brukes. Nie używać ikke brukes. Nie używ

- A Wi-Fi-hálózat funkcióinak visszanyerése érdekében távolítsa el az Ethernet-kábelt, majd csatlakozzon újra a Wi-Fi-hálózathoz.
- Az Ethernet-hálózat funkcióinak visszanyerése érdekében ismét dugja be az Ethernetkábelt, majd csatlakozzon újra az Ethernet-hálózathoz. A Mi-Fi-hálózati funkcióinak visszanyerése érdekében távolítsa el az Ethernet-kábelt,<br>
A Wi-Fi-hálózat funkcióinak visszanyerése érdekében távolítsa el az Ethernet-kábelt,<br>
majd csatlakozzon újra a Wi-Fi-hálózathoz.<br>
A Z E Vagy mobilhálózat), és a hálózat újb<br>vagy mobilhálózat), és a hálózat újb<br>verése érdekében távolítsa el az Ethezathoz.<br>verése érdekében ismét dugja b<br>nernet-hálózathoz. zastaraná vező lépéseket érdemes tenni:<br>Zasztára el az Etherec érdemes tenni:<br>Zasztára verzia.<br>Zastára verzia.<br>Zastára tértilia.<br>Zastára tértilia.<br>Zastára tértilia.
- be az Enable cellular adapter (Mobiladapter engedélyezése) jelölőnégyzetet, majd ismételten csatlakoztassa a mobilhálózat kábelét. Vanheimes einen<br>Valkébentavolítsa el az Ethernet<br>Vanhentunut version.<br>Vázathoz.<br>Váben törölje ki, majd ismételten.<br>Váben törölje ki, majd ismételten. Fören kavonisa er az Etherhet-Föröldrad version.<br>Erdekében ismét dugja be az Etherhet.<br>Förölje ki, majd ismételten<br>Jedélyezése) jelölőnégyzetet, r<br>ft. Bentavolitsa el az Ethernet-kábelt,
- Ha az Ethernet-kábelt akkor távolítja el, illetve helyezi vissza, amikor a hálózati funkció (letöltés vagy átvitel) aktív, a hálózati funkció azonnal leáll és nem fejeződik be.

<span id="page-9-0"></span>• Ha nem történt meg a szoftver letöltése, ellenőrizze a hálózat állapotát és a kapcsolatot, majd próbálja meg ismét a letöltést. Ha ezek után sem sikerül, vegye fel a kapcsolatot a Boston Scientific Corporation Technical Services (műszaki szolgáltatások) részlegével jelen kézikönyv hátlapján található elérhetőségen, vagy vegye fel a kapcsolatot a Boston Scientific helyi képviselőjével.

## Bluetooth®

Bluetooth® csatlakozási lehetőség a Bluetooth®-kompatibilis nyomtatókkal folytatott kommunikációra szolgál, azaz a betegadatok és jelentések kinyomtathatók, valamint kommunikáció alakítható ki egy másik számítógéppel a betegadatok LATITUDE Link-re való átvitelének érdekében.

Ha nem sikerül a Bluetooth®-on keresztüli adatátvitel, kísérelje meg újból az adatátvitelt. Ha ezek után sem sikerül, vegye fel a kapcsólatot a Boston Scientific Corporation Technical Services (műszaki szolgáltatások) részlegével jelen kézikönyv hátlapján található elérhetőségen, vagy vegye fel a kapcsolatot a Boston Scientific helyi képviselőjével. tvitelének érdekében.<br>
Születeketen<br>
Elekután sem sikerül, vegye fel a kapcsor<br>
Tászaki szolgáltatások) részlegével jele<br>
egye fel a kapcsolatót a Boston Scientif<br>
SB<br>
betegadatok és jelentések kinyomtatr For a starting weight and a starting the starting that is considered as a starting of the analysis of the starting of the starting of the starting of the starting of the starting of the starting of the starting of the star

### USB

A betegadatok és jelentések kinyomtathatók egy USB-n keresztül csatlakoztatott nyomtatón, vagy menthetők egy USB-meghajtóra, amellyel így azok egy másik eszközre vihetők nyomtatás céljából. íszaki szolgáltatások) részlége<br>A szlóvák a Boston<br>**B**<br>Etegadatok és jelentések kiny<br>A menthetők egy USB-megha Exploration Exercises Contraction kapcsolatot a Boston Scientific hely ngalialasok) leszlegevel lelen kezikolnyv<br>apcsolatot a Boston Scientific helyi képvi:<br>https://www.apcsolatot.com/www.apcsolatot.com/www.apcsolatot.com/www.apcsolatot.com/www.apcsolatot.com/www.apcsolatot.com/www.apcsolato

Ha nem sikerül az USB-n keresztüli adatátvitel, meg kell kísérelni újból az adatátvitelt, vagy meg kell próbálni egy másik USB-meghajtóval. Ha ezek után sem sikerül, vegye fel a kapcsolatot a Boston Scientific Corporation Technical Services (műszaki szolgáltatások) részlegével jelen kézikönyv hátlapján található elérhetőségen, vagy vegye fel a kapcsolatot a Boston Scientific<br>helyi képviselőjével Neszon (1988–1988)<br>**OPCIONÁI IS KÜLLEK FELLERNATISTAL A PRODUCIONÁI IS KÜLLERNATISTAL A PRODU** helyi képviselőjével. és jelentések kinyomtathatók e<br>k egy USB-meghajtóra, amellye<br>az USB-n keresztüli adatátvitel,<br>py másik USB-meghajtóval. Ha e<br>ific Corporation Technical Servic Velentések kinyomtathatók egy USB-<br>Pégy USB-meghajtóra, amellyel így az<br>VESB-n keresztűli adatátvítel, meg k<br>másik USB-meghajtóval. Ha ezek uti<br>c Corporation Technical Services (mű<br>an található elérhetőségen, vagy ve<br>rel Rastariela verzija.<br>2016. – Media verzija verzija. Nemockvarija.<br>2018. – Akeresztüli adatátvitel, meg kell kísérelni<br>2018. – Akeresztüli adatátvitel, meg kell kísérelni<br>2018. – Akeresztüli adatátvitel, meg kell kísérelni<br>2 Keresztuli ádalamlei, mexetesztuli ádalamlei, mexetesztuli ádalamlei, mexetesztuli ádalamlei, mexetesztuli ádalamlei, mexetesztuli ádalamlei, mexetesztuli ádalamlei, mexetesztuli ádalamlei, mexetesztuli ádalamlei, mexetesz Eresztüli adatátvitel, meg kell kísér<br>B-meghajtóval, Ha ezek után sem s<br>tion Technical Services (műszaki sz<br>ató elérhetőségen, vagy vegye fel a<br>C ESZKÖZÖK sztüli adatátvitel, meg kell kísére<br>meghajtóval. Ha ezek után sem s<br>m Technical Services (műszaki szc<br>elérhetőségen, vagy vegye fel a<br>szcsopolitik. Ki szcsopolitik.<br>**ESZKÖZÖK** SZKÖZÖK<br>Pasenusi versija. Nena senesik<br>Pasence (műszaki szolenetőségen, vagy vegye fel a k<br>SZKÖZÖK Elavult verzió.<br>Elabatok a Lattrupe program<br>Pelhatok a Lattrupe program datátvitel, meg kell kísérelni újból az adatátv<br>tóval. Ha ezek után sem sikerül, vegye fel a kárcilis ervices (műszaki szolgáltatások) részlet<br>tőségen, vagy vegye fel a kapcsolátot a Bosto<br>tőségen, vagy vegye fel a kapcsol

## OPCIONÁLIS KÜLSŐ ESZKÖZÖK

Opcionális külső eszközök is használhatók a LATITUDE programozórendszerrel. Annak megállapításához, hogy melyik külső eszköz használható, forduljon a Boston Scientific értékesítési képviselőjéhez. Egen, vagy vegye fel a kapcsolatot a Bos Version observed observed the state of the state of the state of the state of the state of the state of the state of the state of the state of the state of the state of the state of the state of the state of the state of t

MEGJEGYZÉS: Amikor külső eszközt csatlakoztat, akkor egy orvosi rendszer konfigurálását végzi, és mint ilyen, felelős azért, hogy a rendszer megfeleljen a gyógyászati villamos készülékekről szóló IEC/EN 60601-1 számú szabvány, 16. pontjában foglalt követelményeknek. TFUDE programozórendszerrel. Ann.<br>Sználható, forduljon a Boston Scient.<br>Köztat, akkor egy orvosi rendszer kor<br>Zastar, hogy a rendszer megfeleljen a<br>TEC/EN 60601-1 számú szabvány, 16 Ve programozorenoszerrei. Anna<br>Iható, forduljon a Boston Scienti<br>*t, akkor egy örvosi rendszer kon*<br>*hogy a rendszer megfeleljen a*<br>EN 60601-1 számú szábvány, 16.<br>aet és a LATITÜDE programozóre För hockuland version.<br>Exkor egy örvösi rendszer konfigy<br>dramatik egy örvösi rendszer konfigy<br>160601-1 számú szabvány, 16.<br>es.a LATITUDE programozórer Suriniszorendszenei. Annak<br>Forduljon a Boston Scientific<br>Kor egy orvosi rendszer konfigurálásá<br>V a rendszer megfeleljen a gyógyász<br>0601-1 számú szabvány, 16. pontjába<br>Sa LATUTÜDE programozórendszer

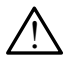

VIGYÁZAT! Egyszerre ne érintse meg a beteget és a LATITUDE programozórendszer csatlakozóját vagy hozzáférhető vezetőjét.

<span id="page-10-0"></span>FIGYELMEZTETÉS: Noha a LATITUDE programozórendszerhez csatlakoztatott opcionális külső eszközök megfelelnek a szivárgási árammal kapcsolatos általános követelményeknek, azonban nem feltétlenül teljesítik az orvosi eszközökre vonatkozó szigorúbb előírásokat. Ezért az összes külső eszközt a beteg közvetlen környezetén kívül kell tartani.

## Külső nyomtató

A LATITUDE programozórendszer külső, USB-n keresztül csatlakozó nyomtatók széles választékával kompatibilis. Lásd az útmutatót (["Csatlakozások" a 7. oldalon](#page-10-1)) a megfelelő USB 2.0 vagy 3.0 nyomtatókábel csatlakoztatásához.

MEGJEGYZÉS: Az USB 3.0 nyomtatók gyorsabban feldolgozzák a nyomtatási adatokat, mint az USB 2.0.

Néhány Bluetooth® -os nyomtató szintén támogatott. Olvassa el a következőt: ["Bluetooth®](#page-17-1) csatlakozás" a 14. oldalon. MEGJEGYZÉS: Az USB 3.0 nyomtato

## DisplayPort külső monitorhoz

Olyan külső videomonitorokat vagy digitális monitorokat (vagy ezekkel egyenértékű eszközt) használhat, amelyek szinkronizálni tudnak bármilyen horizontális letapogatási frekvenciával a programozó képernyőjének a megjelenítése érdekében. nany Bluetootn -os hyomtato<br>tlakozás" a 14. oldálon<br>SplayPort-Rulső mor<br>an külső videomonitorokat va<br>ználhat, amelyek szinkronizál<br>drámozó képernvőiének a me Entre det version.<br>
In Bluetooth - os nyomtató szintén tálkozás" a 14. oldalon.<br> **Ilay Port külső monitorholagorása analyek** szinkronizálni tudnak.<br>
Allan amelyek szinkronizálni tudnak.<br>
Amező képernyőjének a megjelenítés. Bluetooth - os nyomtato szinten tam<br>zás" a 14. oldálón<br>**ay Port külső monitorhoz**<br>ay Port külső monitorhoz<br>ilső videomonitorokat vagy digitális<br>nat, amelyek szinkronizálni tudnak ba<br>nozó képernyőjének a megjelenítése S" a 14. oldalon.<br> **Aegunud versioon. Aegunud versioon.**<br> **Aegunud versioon. Aegunud versioon.**<br>
France kasutage. A. Akulső monitorok esetében szüks<br>
France kasutage.<br>
Trady versioon. Meggelenítése érdekében<br>
France kasuta eomonitorokat vagy digitális m<br>elyek szinkronizálni tudnak bár<br>pernyőjének a megjelenítése él<br>**ÉS:** A külső monitorok esetébe<br>ES: A külső csatlakozókhoz csa<br>ES: A külső csatlakozókhoz csa

MEGJEGYZÉS: A külső monitorok esetében szükség lehet egy adapterre és/vagy kábelre, hogy a programozón lévő DisplayPorthoz lehessen csatlakoztatni.

MEGJEGYZÉS: A külső csatlakozókhoz csatlakoztatott eszközöknek meg kell felelniük a hatályos szabványoknak (például adatfeldolgozó berendezések esetében az IEC/EN 60950-1, orvosi berendezések esetén az IEC/EN 60601-1 szabványnak). vek szinkronizálni tudnak bármilyen<br>vek szinkronizálni tudnak bármilyen<br>rnyőjének a megjelenítése érdekéb<br>rnyőjének a megjelenítése érdekéb<br>.<br>A külső csatlakozókhoz csatlakozt<br>hatályos szabványoknak (például<br>az JEC/EN 6095 Experiment variables<br>
Zinkronizálni tudnak bármilyen horizontáli<br>
Jének a megjelenítése érdekében.<br>
Zülső monitorok esetében szükség lehet eg<br>
Zastarjanozón lévő DisplayPorthoz leh<br>
Zülső csatlakozókhoz csatlakoztatott esz ra programozón lévő Disp<br>lső csatlakozókhoz csatlak<br>lyós szabványoknak (péld<br>C/EN 60950-1, orvosi bere<br>ványnak).<br>LATITHDE programozórer Finonitorok esetében szükség lehe<br>programozón lévő DisplayPorthoz<br>Csatlakozókhoz csatlakoztatott ész<br>Ss szabványoknak (például adattele<br>EN 60950-1, orvosi berendezések e<br>nynak).<br>TITUDE programozórendszerhez a ogramozón lévő DisplayPorthoz<br>Atlakozókhoz csatlakoztatott ész<br>Szabványoknak (például adatteld<br>Koványoknak (például adatteld<br>Kovál – Atlakován a adatteletések<br>Atlaktól vagy az általuk meghatá lakozókhoz csatlakoztatott eszk<br>hbványoknak (például adatfeldo<br>0950-1, orvosi berendezések es<br>k).<br>DE programozórendszerhez a B<br>aktól vagy az általuk meghatárc<br>ál, a LATITUDE programozórend

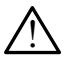

! VIGYÁZAT! Ha a LATITUDE programozórendszerhez a Boston Scientific által rendelkezésre bocsátottaktól vagy az általuk meghatározottaktól eltérő kábeleket vagy tartozékokat használ, a LATITUDE programozórendszer elektromágneses emissziója megnőhet, az elektromágneses zavartűrése csökkenhet, és akár áramütés is bekövetkezhet. Bárki, aki ilyen kábeleket vagy tartozékokat csatlakoztat a LATITUDE programozórendszerhez, beleértve a többszörös csatlakozóaljzatokat is, egy orvostechnikai rendszer konfigurálását végzi, és mint ilyen, felelős azért, hogy a rendszer megfeleljen a gyógyászati villamos készülékekről szóló IEC/EN 60601-1 számú szabvány, 16. pontjában foglalt követelményeknek. ványoknak (például adatfeldolgozó bere<br>50-1, orvosi berendezések esetén az IEC<br>1. programozórendszerhez a Boston Scie<br>1. programozórendszerhez a Boston Scie<br>1. a LATITUDE programozórendszer elekt<br>1. Bárki, aki Ilyen kábele k eseteben szukseg lehet egy adapterre es/v<br>pzón lévő DisplayPorthoz lehessen csatlakozt<br>cókhoz csatlakoztatott eszközöknek meg kell<br>is is estén az lEC/EN 606<br>1, orvosi berendezések esetén az lEC/EN 606<br>cogramozórendszerhe nak (például adatfeldolgozó berendezé<br>vosi berendezések esetén az IEC/EN 60<br>imozórendszerhez a Boston Scientific á<br>v az általuk meghatározottaktól eltérő<br>TUDE programozórendszer elektromág<br>nágnesés zavartűrése csökkenhet, ozórendszerhez a Boston Scientific á<br>Az általuk meghatározottaktól eltérő<br>JDE programozórendszer elektromág<br>gneses zavartűrése csökkenhet, és a<br>Ki ilyen kábeleket vagy tartozékokat<br>2, beleértve a többszörös csatlakozó<br>urál zastaraná verzia. Nepoužívatel verzia. Nepoužívatel verzia. Nepoužívatel verzia. Nepoužívatel verzia. Nepoužívatel verzia. Nepoužívatel verzia. Nepoužívatel verzia. Nepoužívatel verzia. Ne verzia. Ne verzia. Ne verzia. Nep avartűrése csökkenhet, és akár<br>íbeleket vagy tartozékokat csatla<br>ve a többszörös csatlakozóaljza<br>égzi, és mint ilyen, felelős azért<br>készülékekről szóló IEC/EN 606<br>eknek. Feket vagy tartozekokat csatlal<br>Antöbbszörös csatlakozóaljzator<br>Izi, és mint ilyen, felelős azért,<br>Szülékekről szóló IEC/EN 6060<br>Rek.<br>Szociológia az Lurese csokkenhet, es akar<br>ket vágy tártozékokát csatlakoztát<br>többszörös csatlakozóaljzatokat is,<br>, és mint ilyen, felelős azért, hogy a<br>ülékekről szóló IEC/EN 60601-1 szám<br>k.<br>, es a szóló azórtok

## <span id="page-10-1"></span>CSATLAKOZÁSOK

A 3300-as modellszámú programozón lévő hálózati és csatlakozási portok azonosításához lásd: [2. ábra](#page-11-2).

### <span id="page-11-0"></span>Orvosoldali panel (bal oldal)

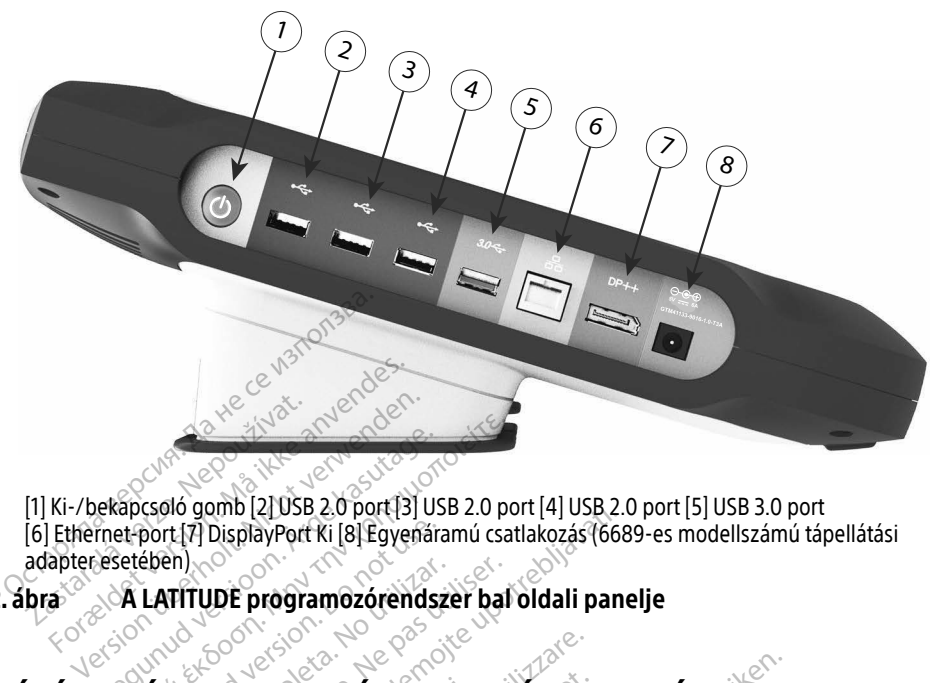

[1] Ki-/bekapcsoló gomb [2] USB 2.0 port [3] USB 2.0 port [4] USB 2.0 port [5] USB 3.0 port [6] Ethernet-port [7] DisplayPort Ki [8] Egyenáramú csatlakozás (6689-es modellszámú tápellátási adapter esetében) [1] Ki-/bekapcsoló gomb [2] USB 2.0 port [3] USB 2.0 port [4] USB 2.0 port [5] USB 3.0 port [6] Ethernet-port [7] DisplayPort Ki [8] Egyenáramú csatlakozás (6689-es modellsz.<br>adapteressetében)<br>2. ábra **A LATITUDE programoz** ES CSATLAKOZÁSI FUNKCI port [7] DisplayPort Ki [8] Egyenara<br>ében)<br>LATITUDE programozórendsz<br>**ÉS CSATLAKOZÁSI FUI** DisplayPort Ki [8] Egyenaramú csatlakozás (668<br>DisplayPort Ki [8] Egyenaramú csatlakozás (668<br>DE programozórendszer bal oldali pane<br>SATLAKOZÁSI FUNKCIÓK HAS

2. ábra  $\sim$  A LATITUDE programozórendszer bal oldali panelje

# adaptereseteben<br>
2. ábra – A LATITUDE programozórendsze<br>
HÁLÓZATI ÉS CSATLAKOZÁSI FUN<br>
Hálózati és csatlakozási kábel TUDE programozórendszer bal<br>VECSATLAKOZÁSI FUNKCI<br>GATLAKOZÁSI FUNKCI **Úrelt (OZÁS) FUNK<br>Akozási kábel<br><sup>2tassa</sup> a következőket a L LAKOZÁSI FUNKCIÓK HA<br>Kozási kábel<br>sssa a következőket a LATITUDE pro<br>TITUDE programozórendszerhez a**

Szükség szerint csatlakoztassa a következőket a LATITUDE programozórendszer bal oldalához.

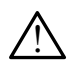

<span id="page-11-2"></span><span id="page-11-1"></span>! VIGYÁZAT! Ha a LATITUDE programozórendszerhez a Boston Scientific által rendelkezésre bocsátottaktól vagy az általuk meghatározottaktól eltérő kábeleket vagy tartozékokat használ, a LATITUDE programozórendszer elektromágneses emissziója megnőhet, az elektromágneses zavartűrése csökkenhet, és akár áramütés is bekövetkezhet. Bárki, aki ilyen kábeleket vagy tartozékokat csatlakoztat a LATITUDE programozórendszerhez, beleértve a többszörös csatlakozóaljzatokat is, egy orvostechnikai rendszer konfigurálását végzi, és mint ilyen, felelős azért, hogy a rendszer megfeleljen a gyógyászati villamos készülékekről szóló IEC/EN 60601-1 számú szabvány, 16. pontjában foglalt követelményeknek. **AKOZÁSI FUNKCIÓK HA<br>22ási kábel<br>12ási kábel<br>6. Nevetkezőket a LATITUDE pro<br>EUDE programozórendszerhez a l** Service version version si kábel<br>övetkezőket a LATITUDE programozórendszerhez a B<br>tól vagy az általuk meghatár<br>a LATITUDE programozórend<br>elektromágnéses zavartűrése ASI FUNKCIÓK HASZNÁLATA<br>Kábel<br>Etkezőket a LATITUDE programozórendszer b<br>Pogramozórendszerhez a Boston Scientific ált<br>Pogramozórendszer elektromágn<br>Kurómágnéses zavartűrése csökkénhet, és akatalitás ábel<br>
kezőket a LATITUDE programozórer<br>
uramozórendszerhez a Boston Scie<br>
agy az általuk meghatározottaktól<br>
utTUDE programozórendszer elekt<br>
comágnéses závartűrése csökkenhe<br>
ki, aki ilyen kábeleket vagy tartozé **Del.**<br>26 ket a LATITUDE programozórendszer<br>26 ket a LATITUDE programozórendszer<br>3 mozórendszerhez a Boston Scientific á<br>1 MDE programozórendszer elektromág<br>1 mágnéses zavartűrése csökkenhet, és a<br>2 november választála a t ozórendszerhez a Boston Scientific á<br>Az általuk meghatározottaktól eltérő<br>JDE programozórendszer elektromág<br>gneses zavartűrése csökkenhet, és a<br>Ki ilyen kábeleket vagy tartozékokat<br>z, beleértve a többszörös csatlakozó<br>urál aluk meghatározottaktól eltérő<br>programózórendszer elektromá<br>ses zavartűrése csökkenhet, és<br>en kábeleket vagy tartozékokat<br>leértve a többszörös csatlakoz<br>sát végzi, és mint ilyen, felelős<br>mos készülékekről szóló lEC/El<br>tény Rasilien valoritakier elektromágnes<br>Ezavartűrése csökkenhet, és akár<br>Kábeleket vagy tartozékokat csatl<br>értve a többszörös csatlakozóaljza<br>t végzi, és mint ilyen, felelős azért<br>os készülékekről szóló IEC/EN 606<br>nyeknek avartűrése csökkenhet, és akár<br>Abeleket vagy tartozékokat csatla<br>Ve a többszörös csatlakozóaljza<br>égzi, és mint ilyen, felelős azért<br>Készülékekről szóló IEC/EN 606<br>eknek Fleket vagy tartozékokat csatlal<br>Förbbszörös csatlakozóaljzat<br>Tarzés mint ilyen, felelős azért,<br>Förülékekről szóló IEC/EN 6060<br>Mek<br>Finemet-csatlakozóhoz csatlako tűrése csökkenhet, és akár<br>Ket vagy tartozékokat csatlakoztat<br>többszörös csatlakozóaljzatokat is,<br>cés mint ilyén, felelős azért, hogy a<br>ülékekről szóló IEC/EN 60601-1 szám<br>k<br>kació használata esetén

- 1. Ethernet: A LAN csatlakoztatásához csak az Ethernet-csatlakozóhoz csatlakoztasson egy Ethernet-kábelt.
	- MEGJEGYZÉS: Bluetooth®- vagy LAN-kommunikáció használata esetén további lépések elvégzése is szükséges. Olvassa el a következőket: ["Ethernet-csatlakozás" a 17. oldalon](#page-20-1) és ["Bluetooth®-csatlakozás" a](#page-17-1)  [14. oldalon](#page-17-1).

<span id="page-12-0"></span>2. Mobil adatkapcsolat: Egy mobilhálózathoz való kapcsolódás érdekében első lépésként csatlakoztassa a mobiladaptert a mobilkábelhez, majd csatlakoztassa a mobilkábelt az USB-csatlakozóhoz (lásd: ["15. ábra Mobiladapter csatlakoztatása a](#page-22-0)  [3300-as modellszámú programozóhoz" a 19. oldalon](#page-22-0)).

MEGJEGYZÉS: A mobiladapter első használatakor egy kezdeti lépés elvégzése szükséges (lásd: ["Mobil csatlakozás" a 18. oldalon\)](#page-21-1).

- 3. Külső monitor: Ha külső monitort kíván csatlakoztatni, csatlakoztassa a digitális kijelzőkábeltª a DisplayPort Out [ki] csatlakozóhoz. Ellenőrizze a monitor külső áramellátását. Bizonyos monitorok esetében a megfelelő megjelenítéshez szükség lehet a DisplayPort eltávolítására, majd újbóli csatlakoztatására a videó reszinkronizálása érdekében.
- 4. **USB-nyomtató:** Külső USB-nyomtató csatlakoztatásához, a megfelelő USB-kábelt csatlakoztassa a 3300-ás modellszámú programozón lévő megfelelő USB portba. Ezt követően ellenőrizze a nyomtató külső áramellátását. Hálózati és csatlakozási beállítások<br>
Hálózati és csatlakozási a 3300-ás modellszámú proportató külső<br>
MEGJEGYZÉS: ALATITÜDE programozófén<br>
MEGJEGYZÉS: ALATITÜDE programozófén<br>
MEGJEGYZÉS: ALATITÜDE programozófén<br>
Másznála

MEGJEGYZÉS: A LATITUDE programozórendszer Bluetooth®-kompatibilis, azaz használatával csatlakozhat Bluetooth®-kompatibilis nyomtatókhoz. Lásd: ["Bluetooth®-csatlakozás" a 14. oldalon](#page-17-1). Zz Kövelben Ellenbazz<br>
MEGJEGYZÉS: ALATITL<br>
Masznál<br>
Lásd: "B<br>
Lásd: "B<br>
Lásd: "B<br>
Lásd: "B<br>
Lásd: "B<br>
Rancsolia a FATITUDEr Ezt követően ellénőrizze a nyomta<br>
MEGJEGYZÉS: ALATITÜDE program<br>
MEGJEGYZÉS: ALATITÜDE program<br>
MA ikke az a felletőrtések<br>
Lásd: "Bluetöothe<br>
SZATT és CSATTAKOZÁST beál<br>
SZATT és CSATTAKOZÁST beál<br>
Szatt és CSATTAKOZÁST Ezt kovetoen elenolizze a tiyomiat.<br>
MEGJEGYZÉS: A LATITUDE program<br>
Masználatával csatla<br>
Másd: "Bluetoothe-c<br>
ati és csatlakozási beállí<br>
bekapcsolja a LATITUDE programozói<br>
ami akár egy percet is igénybe vehet. ALATHULE program<br>Aasználatával csatlak<br>Aásd: "Bluetooth®cs.<br>**Tásd: "Bluetooth®cs.**<br>Kapcsolja a LATHUDE programozóre.<br>Kapcsolja a LATHUDE programozóre.<br>Jalján található a Utilities (Kellékek) **GJEGYZÉS:** ALATITUDE programozóren<br>
Masználatával csatlakozhat E<br>
Másd: "Bluetooth®-csatlakoz<br> **és Csatlakozási beállítások**<br>
pcsolja a LATITUDE programozórendszer<br>
ilján található a Utilities (Kellékek) gomb,<br>
endszer tá

Amikor bekapcsolja a LATITUDE programozórendszert, várjon, amíg a fő képernyő meg nem S Csatlakozási beállít.<br>Solja a LATITUDE programozóre<br>Ir egy percet is igénybe vehet.<br>An található a Utilities (Kellékek)<br>Idszer tájékoztató és beállítási f

<span id="page-12-1"></span>

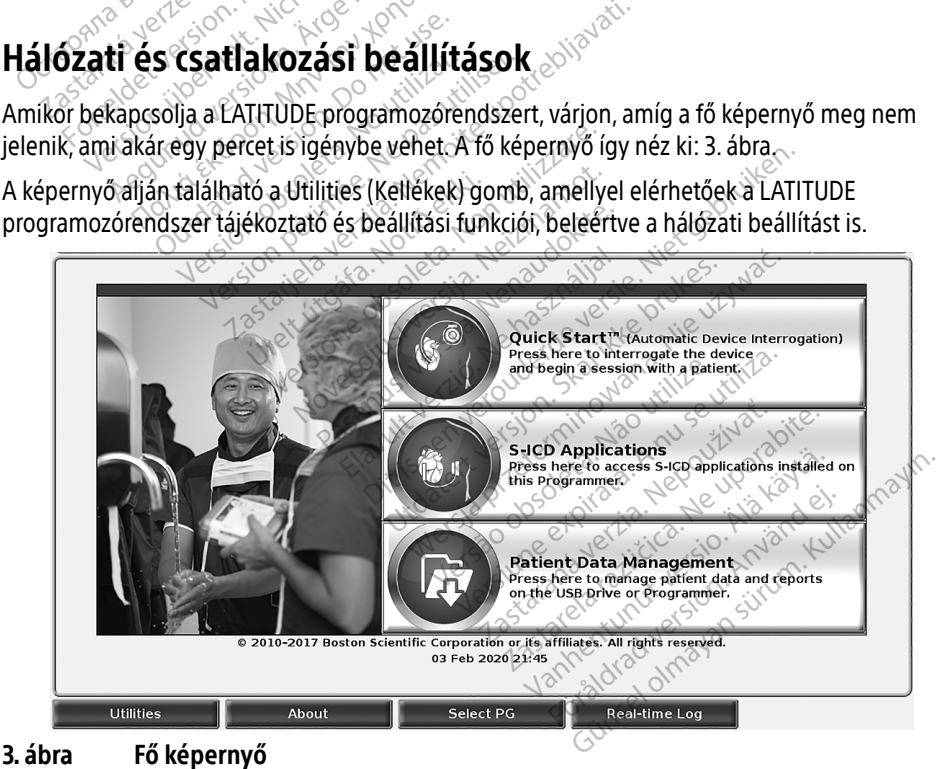

a. Néhány kijelzőkábel esetében egy DisplayPort-adapterre lehet szükség, hogy azt a DisplayPorthoz lehessen csatlakoztatni.

## <span id="page-13-0"></span>Utilities (Kellékek) gomb

Az eszköz lekérdezése előtt használja a Utilities (Kellékek) gombot a hálózati és csatlakozási funkciók konfigurálásához.

Ha rákattint a Utilities (Kellékek) gombra, akkor megjelennek a Utilities (Kellékek) panelben választható fülek. A Network Setup (hálózat beállítása) fül megjeleníti a Wireless (vezeték nélküli), a Bluetooth®, Ethernet & Proxy, valamint a Cellular Adapter (Mobiladapter) füleket, ahogy az a következő ábrán is látható: [4. ábra](#page-13-1).

A 3300-as modellszámú LATITUDE programozórendszer felhasználói kézikönyvében megtekinthetők a Setup (Beállítások), Date and Time (Dátum és idő), valamint a Software Update (szoftverfrissítés) további funkciói.

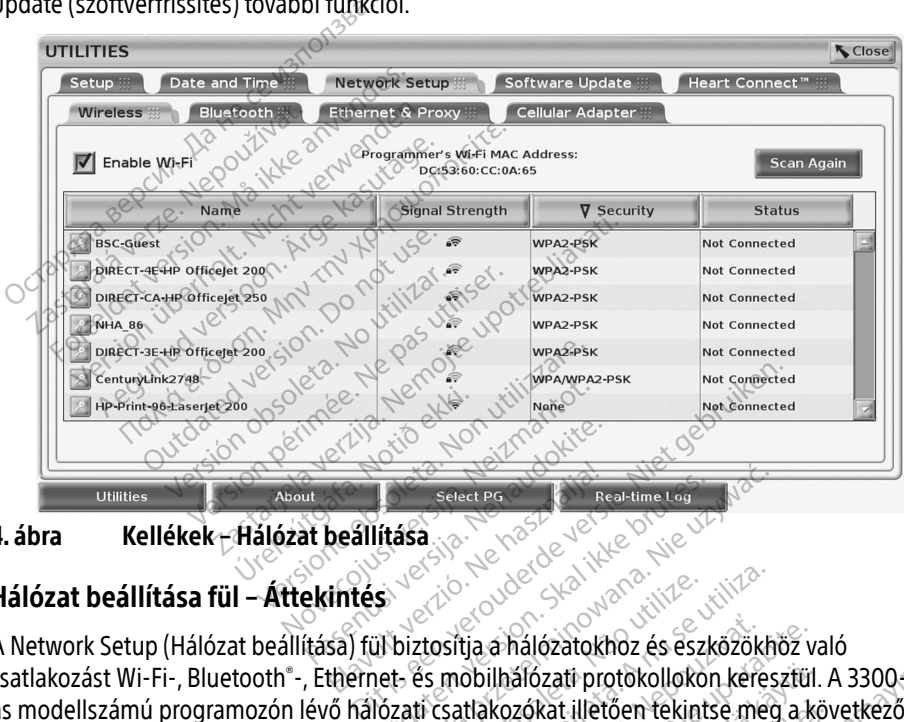

<span id="page-13-1"></span>4. ábra Kellékek – Hálózat beállítása

### Hálózat beállítása fül – Áttekintés

A Network Setup (Hálózat beállítása) fül biztosítja a hálózatokhoz és eszközökhöz való csatlakozást Wi-Fi-, Bluetooth®-, Ethernet- és mobilhálózati protokollokon keresztül. A 3300as modellszámú programozón lévő hálózati csatlakozókat illetően tekintse meg a következőt: [8. oldal, 2. ábra](#page-11-2). etwork Setup (Hálózat beállítása) fül biztosítja a nálózatokhoz és eszközökhöz való<br>etwork Setup (Hálózat beállítása) fül biztosítja a nálózatokhoz és eszközökhöz való<br>hakozást Wi-Fi-, Bluetooth -, Ethernet- és mobilhálóz Elavult verzió. Skal ikke brukes. Skal ikke brukes. Skal ikke brukes. Nie używać przez przez przez przez przez przez przez przez przez przez przez przez przez przez przez przez przez przez przez przez przez przez przez przez przez przez p zia a hálózatokhoz és eszközökhoz va<br>bbilhálózati protokollokon keresztül.<br>tlakozókat illetően tekintse meg a kö<br>myilvános/nem biztonságos, WPA-P.<br>khoz csatlakozhat (lásd: "Vezeték né ati protokolloko[n](#page-14-1) keresztül. A 3300<br>6. tilletően tekintse meg a következőt:<br>7 nem biztonságos, WPA-PSK és<br>akozhat (lásd: "Vezeték nélküli<br>6. tülső nyomtatóhoz vagy másik<br>atlakozás" a 14. oldalon).

- WPA2-PSK hálózatokhoz, Wi-Fi hálózatokhoz csatlakozhat (lásd: "Vezeték nélküli [kapcsolat" a 11. oldalon](#page-14-1)). álózati protokollokon kéresztül.<br>Zókat illetően tekintse meg a kö<br>ános?nem biztonságos, WPA-PS<br>Csatlakozhat (lásd: "Vezeték nél<br>PR: külső nyomtatóhoz vagy má kat illetően tekintse meg a köv<br>CS/nem biztonságos, WPA-PSK<br>atlakozhat (lásd: "Vezeték nélk<br>A: külső nyomtatóhoz vagy más<br>csatlakozás" a 14. oldalon).
- Bluetooth® beállítással egy másik eszközhöz, pl. külső nyomtatóhoz vagy másik számítógéphez csatlakozhat (lásd: ["Bluetooth®-csatlakozás" a 14. oldalon\)](#page-17-1).
- Az Ethernet & Proxy beállítással a helyi hálózathoz kapcsolódhat (lásd: ["Ethernet](#page-20-1)[csatlakozás" a 17. oldalon](#page-20-1)).
- <span id="page-14-0"></span>MEGJEGYZÉS: Vegye fel a kapcsolatot a helyi informatikai rendszer koordinátorával a speciális konfigurálásra vonatkozó követelmények vonatkozásában. További tudnivalókért kérjük, vegye fel a kapcsolatot a Boston Scientific Corporation Technical Services (műszaki szolgáltatás) részlegével a jelen kézikönyv hátlapján található elérhetőségen.
- A Cellular Adapter (Mobiladapter) beállítással egy mobilhálózathoz csatlakozhat (lásd a ["Mobil csatlakozás" című fejezetet a 18. oldalon](#page-21-1)).

#### <span id="page-14-1"></span>Vezeték nélküli kapcsolat

A vezeték nélküli kapcsolat a következő funkciókat biztosítja:

- A Wi-Fi csak a dinamikus IP-cím-lekérdezést támogatja (a Wi-Fi specifikációkra vonatkozó információkért lásd: [23. oldal, 1. táblázat\)](#page-26-2).
- A Wi-Fi-felhasználók nyilvános/nem biztonságos, valamint WPA-PSK és WPA2-PSK által védett hálózatokhoz tudnak kapcsolódni.
- A Wi-Fi aktiválását és leállítását az Enable Wi-Fi (Wi-Fi aktiválása) gombbal végezheti el  $(lásd: 10.$  oldal, 4. ábra).
- Az oszlopokat Name (név), Signal Strength (jelerősség), Security (biztonság) és Status (állapot) szerint lehet rendezni. Az elérhető Wi-Fi-hálózatok listája a Scan Again (Ismételt védett hálózatokhoz túdnak kapcsoló<br>
• A Wi-Fi aktiválását és leállítását az En<br>
(lásd: 10. oldal, 4. ábra)<br>
• Az öszlőpokat Name (név), Sighal Stre<br>
« (állapot) szerint lehet rendezni. Az elé<br>
« keresés) gombra kattintva • A Wi-Fi csak a dinamikus IP-cim-<br>
információkért lásd: 23. oldal, 1. t<br>
• A Wi-Fi-felhasználók hyilvános/r<br>
védett hálózatokhoz tudnak kapc<br>
• A Wi-Fi aktiválását és léállítását a<br>
(lásd: 10. oldal, 4. ábra).<br>
• Az oszló A Wi-Fi-felhasználók hyilvános/nem<br>védett hálózatokhoz tudnak kapcsol<br>A Wi-Fi aktiválását és léállítását az E<br>(lásd: 10. oldal, 4. ábra).<br>Az oszlópokat Name (név), Signal St<br>(állapot) szerint lehet rendezni. Az e<br>keresés) rédett hálózatokhoz túdnak kapcsoló<br>VII – Fi aktiválását és léállítását az En<br>lásd: 10. oldal, 4. ábra)<br>Varszlópokat Name (név), Signal Stre<br>állapot) szerint lehet rendezni. Az elé<br>eresés) gombra kattintva frissíthető.<br>Ste Vi-Fi aktivalását és leállítását az Enal<br>d. 10. oldal, 4. ábra)<br>oszlópokat Name (név), Signal Stren<br>apot) szerint lehet rendezni. Az elérl<br>esés) gombra kattintva frissíthető.<br>elhasználók a Wi-Fi Details (Wi-Fi ré:<br>ózathoz, - Halezatoariez tadilitását az Enable Wi-<br>Fi aktiválását és leállítását az Enable Wi-<br>10. oldal, 4. ábra).<br>zlopokat Name (név), Signal Strength (je<br>ot) szerint lehet rendezni. Az elérhető Wi-<br>és) gombra kattintva frissíth pokat Name (név), Signal Stren<br>) szerint lehet rendezni. Az eléri<br>) gombra kattintva frissíthető.<br>.<br>ználók a Wi-Fi Details (Wi-Fi rés<br>noz, amely a Wi-Fi nevétől balra<br>.<br>2nálói feltételek elfogadását, je<br>ok nem használhatók
	- A felhasználók a Wi-Fi Details (Wi-Fi részletek) képernyőn csatlakozhatnak egy hálózathoz, amely a Wi-Fi nevétől balra található nagyítógomb kiválasztásával érhető el.
	- A felhasználói feltételek elfogadását, jelszót vagy egyéb műveleteket igénylő Wi-Fihálózatok nem használhatók a 3300-as modellszámú programozóval. Ennek ellenére az inkompatibilis Wi-Fi-hálózatok esetén is a "Connected" (Csatlakoztatva) üzenet jelenhet meg a programozó kijelzőin. zerint lehet rendezni. Az elérh<br>ombra kattintva frissíthető.<br>válók a Wi-Fi Details (Wi-Fi rész<br>z, amely a Wi-Fi nevetől balra.<br>álói feltételek elfogadását, jel<br>nem használhatók a 3300-as<br>hilis Wi-Fi-hálózatók esetén is rint lehet rendezni. Az elérhető W<br>nbra kattintva frissíthető.<br>6k a Wi-Fi Details (Wi-Fi részletek.<br>amely a Wi-Fi nevétől balra találh.<br>6i feltételek elfogadását, jelszót v<br>m használhatók a 3300-as mode<br>is Wi-Fi-hálózatók Name (név), Signal Strength (jelerősség), S<br>t lehet rendezni. Az elérhető Wi-Fi-hálózat<br>ra kattintva frissíthető.<br>a Wi-Fi Details (Wi-Fi részletek) képernyőn<br>ely a Wi-Fi nevetől balra található nagyító.<br>feltételek elfogadá y a wi-ri flevetöt balla tal<br>tételek elfogadását, jelsz<br>asználhatók a 3300-as mo<br>i hatiák a hálózatók neve<br>írhatiák a hálózatók neve -Fi Details (Wi-Fi részletek) képern<br>1 Wi-Fi nevétől balra található nagy<br>telek elfogadását, jelszöt vagy egy<br>2 szállatók a 3300-as modellszámú.<br>1-hálózatók esetén is a "Connected<br>Kijelzőin.<br>1 szállatók neveit a felhaszn ()-Fi nevétől balra található nagy<br>ek elfogadását, jelszót vagy egyé<br>álhatók a 3300-as modellszámú j<br>álózatók esetén is a "Connected"<br>elzőin.<br>s (Wi-Fi részletek) képernyőn talá<br>s (Wi-Fi részletek) képernyőn talá elfogadását, jelszót vagy egyéb<br>atók a 3300-as modellszámú pi<br>ózatók esetén is a "Cónnected" (<br>cóin.<br>Mi-Fi részleték) képernyőn talál<br>& ábra) vétől balra található nagyítógomb kiválasztás<br>jadását, jelszót vagy egyéb műveleteket igén<br>a 3300-as modellszámú programozóval. Enn<br>k esetén is a "Connected" (Csatlakoztatva) üz<br>kivázatok neveit a felhasználó általjobban f
	- A felhasználók átírhatják a hálózatok neveit a felhasználó által jobban felismerhető nevekre a Wi-Fi Details (Wi-Fi részletek) képernyőn található "Alias Name" (Álnév) mezőben (lásd: [14. oldal, 8. ábra\)](#page-17-2). ok a 3300-as modellszamu programozo<br>atok esetén is a "Connected" (Csatlakozt<br>n.<br>hálózatok neveit a felhasználó általjob<br>Fi részleték) képernyőn található "Alias<br>sábra).<br>gurálhatják a rendszert, hogy automatil<br>k Wi-Fi-hálóz UU-as modellszamu programozoval, Energia a "Connected" (Csatlakoztatva) ü<br>etén is a "Connected" (Csatlakoztatva) ü<br>tok neveit a felhasználó általjobban feletek) képernyőn található "Alias Name<br>atják a rendszert, hogy autom k neveit a felhasználó által jobban feltek) képernyőn található "Alias Name<br>ák a rendszert, hogy automatikusan<br>álózatokhoz, amikor hatókörön belü<br>3300-as modellszámú programozót<br>dszer automatikusan ezekhez a háló<br>folül tov
	- A felhasználók úgy is konfigurálhatják a rendszert, hogy automatikusan (vagy manuálisan) csatlakozzanak Wi-Fi-hálózatokhoz, amikor hatókörön belül vannak.
	- Több Wi-Fi-hálózatot lehet tárolni a 3300-as modellszámú programozóban, és az első kapcsolat létesítését követően a rendszer automatikusan ezekhez a hálózatokhoz fog csatlakozni. Ha az első öt hálózaton felül további hálózatokat ad ezekhez hozzá, akkor ezek a régebbiek helyét veszik át. manuálisan) csatlakozzanak Wi-Fi-hálózatokhoz, amikor hatókorön belül vannak.<br>
	• Több Wi-Fi-hálózatot lehet tárolni a 3300-as modellszámú programozóban, és az els<br>
	kapcsolat létesítését követően a rendszer automatikusan ez Experiment and the temperature. szert, hogy automatikusan (vagy<br>noz, amikor hatókörön belül van<br>modellszámú programozóban, c<br>omatikusan ezekhez a hálózatol<br>bbi hálózatokat ad ezekhez hoz<br>álózatocz csatlakozik amíg egy Shogy automatikusan (vagy<br>Amikor hatókörön belül vannak.<br>Ellszámú programozóban, és az első<br>Tikusan ezekhez a hálózatokhoz fog<br>Allózatokat ad ezekhez hozzá, akkor<br>Allóz csatlakozik, amíg egy vezeték<br>Allóz csatlakozik, amíg
	- nélküli (Wi-Fi) kapcsolat letöltést vagy feltöltést végez, a letöltés/feltöltés művelete megszakad, és a műveletet újra kell kezdeni. Egy tájékoztató üzenet jelenik meg, jelezve, hogy az alkalmazás hibát észlelt. Válassza le az Ethernet-kábelt, majd próbálja újra a vezeték nélküli átvitelt.

MEGJEGYZÉS: A Wi-Fi-kapcsolat nem engedélyezett Indonézia esetében, mert olyan konfigurációs követelmények vannak érvényben, amelyek csak Indonéziára specifikusak.

#### Vezeték nélküli (Wi-Fi) beállítás

A Wi-Fi-kommunikáció beállításához végezze el a következő lépéseket:

- 1. Kattintson az Enable Wi-Fi (Wi-Fi aktiválása) gombra a hálózatok kereséséhez ([5. ábra\)](#page-15-0). MEGJEGYZÉS: Ha egyszer aktiválta, a Wi-Fi bekapcsolva marad. A Wi-Fi-kapcsolat megszüntetéséhez kattintson az Enable Wi-Fi (Wi-Fi aktiválása) gombra, és távolítsa el a bejelölést.
- 2. A programozó elindítja az elérhető hálózatok keresését ([6. ábra\)](#page-16-0).
- 3. Kattintson a nagyítógombra  $\geq$  a kiválasztani kívánt hálózat neve mellett, majd válassza ki (7. ábra).
- Alias Name (álnév) (8. ábra).
- 4. Szükség szerint, adja meg a következőket: Wi-Fi Password (Jelszó) és opcionálisan egy<br>Alias Name (álnév) (8. ábra).<br>5. Kattíntson a "Automatically join this network" (automatikus csatlakozás ehhez<br>a hálózathoz) gombra, 5. Kattintson a "Automatically join this network" (automatikus csatlakozás ehhez a hálózathoz) gombra, ha azt szeretné, hogy a rendszer mindig csatlakozzon ehhez a Wi-Fi-hálózathoz, valahányszor hatókörön belül van ([8. ábra](#page-17-2)). válassza ki (7. ábra).<br>
Szükség szerint, adja meg a következőke<br>
Alias Name (álnév) (8. ábra).<br>
Kattintson a "Automatically join this netversion.<br>
Automatically join this netversion.<br>
Szeretné, helyez a Wi-Fi-hálózathoz, v 2. A programozó elindítja az eléri<br>3. Kattintson a nagyítógombra<br>1. Szükség szerint, adja meg a kö<br>1. Szükség szerint, adja meg a kö<br>1. Kattintson a "Automatically joi<br>5. Kattintson a "Automatically joi<br>1. Carlintson a "A Szükség szerint, adja meg a követk.<br>Alias Name (álnév) (8. ábra).<br>Kattintson a "Automatically join thi:<br>a hálózathoz) gombra, ha azt szerei<br>ethez a Wi-Fi-hálózathoz, valahány<br>Kattintson a SAVE (Mentés) gombra<br>Details (Wi-F Automatically join this<br>Alias Name (álnév) (8. ábra).<br>Cattintson a "Automatically join this<br>Cattintson a SAVE (Mentés) gombra,<br>Cattintson a SAVE (Mentés) gombra,<br>Details (Wi-Fi részletek) ablakot (8. ábra). Research and the districts. We also a know the search is a search that the distribution a "Automatically join this networ<br>alozathoz) gombra, ha azt szeretné, hogy<br>hez a Wi-Fi-hálózathoz, valahányszor hat<br>tintson a SAVE (Me

6. Kattintson a SAVE (Mentés) gombra, majd Close (Bezárás) gombbal zárja be a Wi-Fi

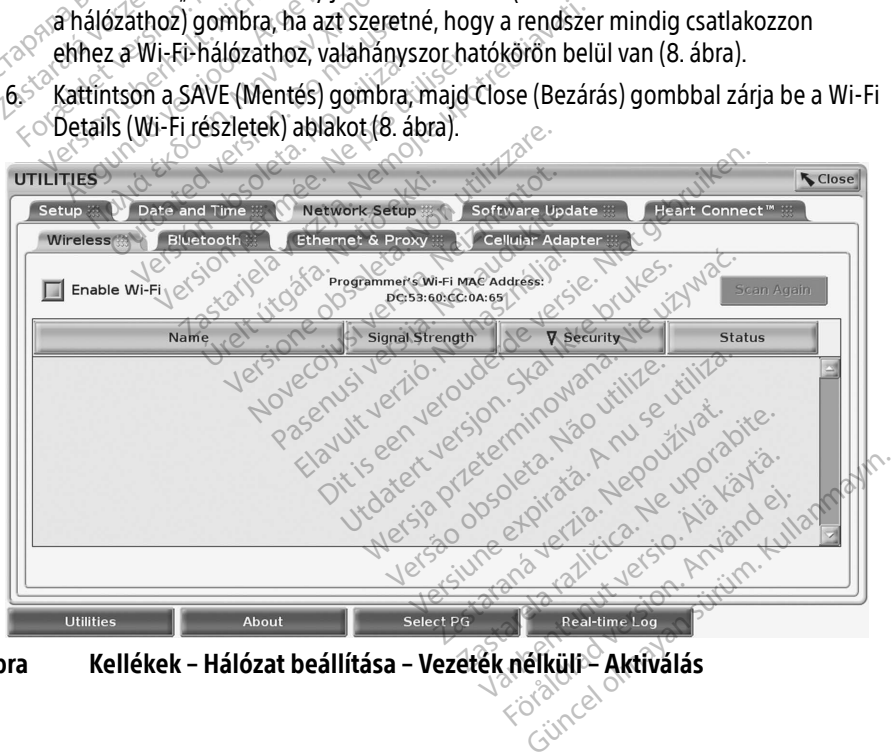

<span id="page-15-0"></span>5. ábra Kellékek – Hálózat beállítása – Vezeték nélküli – Aktiválás

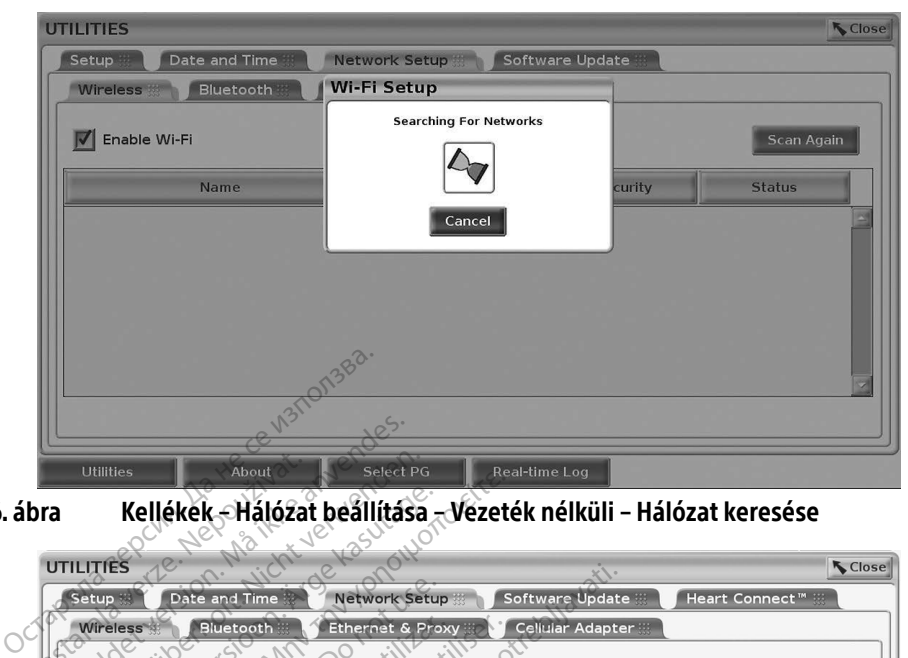

6. ábra Kellékek – Hálózat beállítása – Vezeték nélküli – Hálózat keresése

<span id="page-16-0"></span>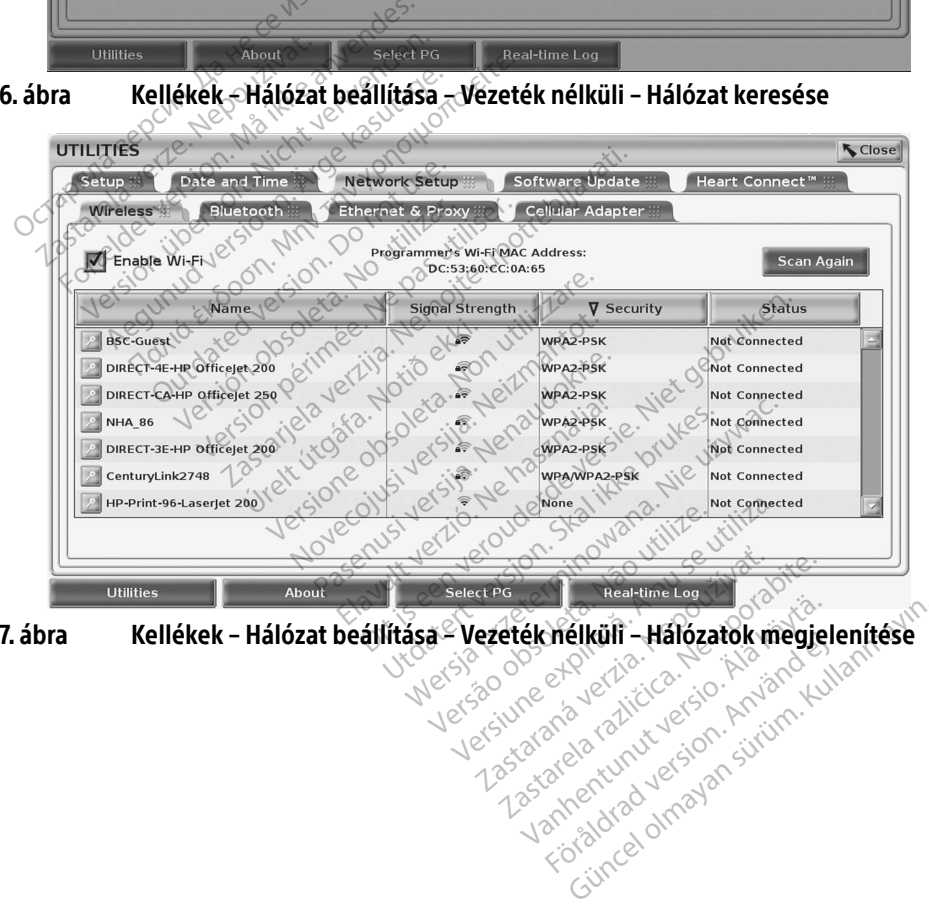

<span id="page-16-1"></span>**7. ábra – Kellékek – Hálózat beállítása – Vezeték nélküli – Hálózatok megjelenítése**<br>Megislavek – Karlot – Megislavek – Karlot – Karlot – Karlot – Karlot – Karlot – Karlot – Karlot – Karlot – Karlot – Karlot – Karlot – Ka Föräldrad version. Använd<br>Präcklinger version. Använd<br>Präcklinger version. Använd kunst<br>Präcklad drada Elküli - Hálózatok megjelenítése

<span id="page-17-0"></span>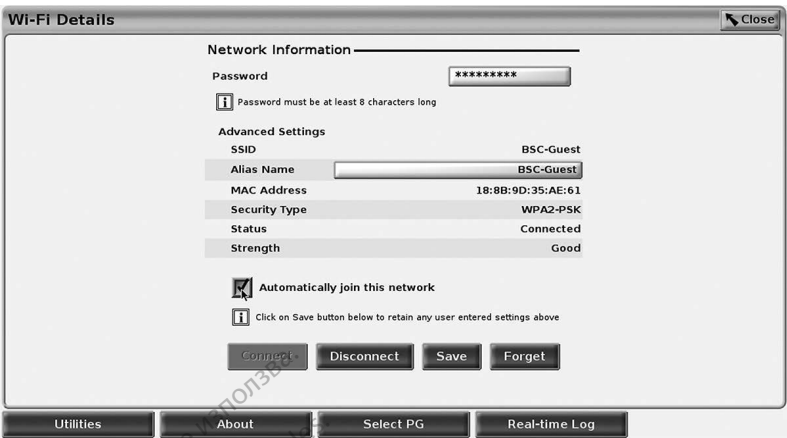

<span id="page-17-2"></span>8. ábra Kellékek – Hálózat beállítása – Vezeték nélküli – Részletek

### <span id="page-17-1"></span>Bluetooth® -csatlakozás

A Bluetooth® csatlakozási lehetőség a Bluetooth®-kompatibilis nyomtatókkal való kommunikációra, valamint egy másik számítógéppel folytatott kommunikációra szolgál a betegadatok LATITUDE Link-re való átvitelének érdekében. Остаряла версия. Да не се използва. bra Kellékek - Hálózat<br>
letooth - csatlakozás<br>
luetooth - csatlakozás<br>
luetooth - csatlakozási lehetős<br>
negadatok LATITUDE Link-re va<br>
MEGJEGYZÉS - Nem támoga<br>
MEGJEGYZÉS - Nem támoga Guintes<br>
The Kellékek – Hálózat beállítási<br>
Sooth – Csatlakozási léhetőség a Bluet<br>
Hooth – Csatlakozási léhetőség a Bluet<br>
Junikációra valamint egy másik szám<br>
adatok LATITUDE Link-re való átvitelé<br>
EGJEGYZÉS: Nem támogat **Kellékek - Hálózat beállítása<br>
oth - csatlakozás Verwenden.<br>
oth - csatlakozási lehetőség a Blueto<br>
oth - csatlakozási lehetőség a Blueto<br>
nikációra, valamint egy másik számítt<br>
atok LATITUDE Link-re való átvitelén.<br>
Jegy** A<br> **h "csatlakozási lehetőség a Bluetoon"**<br>
K "csatlakozási lehetőség a Bluetoon"<br>
K LATITUDE Link-re való átvitelénel<br>
K LATITUDE Link-re való átvitelénel<br>
K "Bluetooth" - os csatlakozása<br>
K "Bluetooth" - os csatlakozása<br> -<br>
Csatlakozás<br>
Csatlakozási lehetőség a Bluetooth®-kor<br>
Idra, valamint egy másik számítógéppel<br>
LATITUDE Link-re való átvitelének érdek<br>
CzES: Nem támogatott a táblagépek, tel<br>
Eluetooth - os csatlakozása a LATI<br>
ngedélye

# MEGJEGYZÉS: Nem támogatott a táblagépek, telefonok és egyéb mobileszközök

Bluetooth®-os csatlakozása a LATITUDE programozórendszerhez.<br>Vezték, akkor a Bluetooth®-párosítás bekapcsolva marad. A programazórendszerhez.<br>Vezték, akkor a Bluetooth®-párosítás bekapcsolva marad. A programazórend<br>árta és Ha egyszer engedélyezték, akkor a Bluetooth® -párosítás bekapcsolva marad. A programozó emlékszik a kapcsolatra és az eszközhöz történő jövőbeli kapcsolódások (Bluetooth® kompatibilis számítógép, laptop vagy nyomtató) automatikusan létrejönnek. 1. Kattintson az Enable Bluetooth® (Bluetooth® aktiválása) gombra a Bluetooth®<br>1. Kattintson az Enable Bluetooth® aktiválásan léfrejönnek<br>1. Kattintson az Enable Bluetooth® (Bluetooth® aktiválásan léfrejönnek<br>1. Kattintson anakozasi lehetőség a Bidetbot<br>a valamint egy másik számítóg<br>ATITUDE Link-re való átvitelének<br>**ÉS:** Nem támogatott a táblagé<br>Bluetooth<sup>3</sup>-os csatlakozása<br>edélyezték, akkor a Bluetooth<sup>3</sup>-ossolatra és az eszközhöz történ TUDE Link-re való átvitelének érdek<br>
: Nem támogatott a táblagépek, te<br>
: Nem támogatott a táblagépek, te<br>
: Bluetooth - os csatlakozása a LATI<br>
délyezték, akkor a Bluetooth - párosi<br>
iolatra és az eszközhöz történő jövő<br> zási lehetőség a Bluetooth®-kompatibilis n<br>mint egy másik számítógéppel folytatott ke<br>E Link-re való átvitelének érdekében.<br>m támogatott a táblagépek, telefonok és e<br>aetooth®-os csatlakozása a LATITUDE progr<br>zték, akkor a ék, akkor a Bluetooth - párosítás beka.<br>és az eszközhöz történő jövőbeli kapc<br>Alaptop vagy nyomtató) automatikus<br>**is számítógép beállítása**<br>Alapcsolódáshoz a következő lépéseke aliakozasa a LATTIQDE programozorendszem<br>Iluetooth – párosítás bekapcsolva marad. A pr<br>höz történő jövőbeli kapcsolódások (Bluetooth<br>y nyomtató) automatikusan létrejönnek.<br>kömmunikáció aktiválásahoz és a Bluetooth<br>hoz a kö

#### Bluetooth® -kompatibilis számítógép beállítása

A Bluetooth® segítségével létrejövő kommunikáció aktiválásához és a Bluetooth® -kompatibilis számítógéphez történő kapcsolódáshoz a következő lépéseket kell tenni:

- képernyőn (lásd: [10. ábra](#page-18-0)) és megkezdődik a Bluetooth® -kompatibilis számítógépek keresése a hatókörön belül (kb. 100 m). agy nyomtató) automatikusan létrejönn<br>**ógép beállítása**<br>16 kommunikáció aktiválásahoz és a Blu<br>16 kommunikáció aktiválásahoz és a Blu<br>16 ke megkezdődik a Bluetooth - kompa<br>18 ke megkezdődik a Bluetooth - kompa<br>10 kb, 100 m omtató) automatikusan létrejönnek<br>
veállítása<br>
munikáció aktiválásához és a Bluetooth<br>
a következő lépéseket kell ténni:<br>
" (Bluetooth – aktiválása) gombra a Bluetooth<br>
100 m).<br>
12 Add (Hozzáadás) gombra — , amel<br>
12 Add (
- 2. A keresés végeztével kattintson az Add (Hozzáadás) gombra , amellyel az egyik közeli Bluetooth® következő lépéseket kell tenni:<br>éphez történő kapcsolódáshoz a következő lépéseket kell tenni:<br>Kattintson az Enable Bluetooth® (Bluetooth® aktiválása) gombra a Bluetooth®<br>képernyőn (lásd: 10. ábra) és meg az "Authorized Computers" (Engedélyezett számítógépek) listájára. Az engedélyezett számítógépek használhatók adatátvitelre és rendeltetési hely opcióként megjelennek az adatátviteli képernyőkön. zooth® aktiválása) gombra a Bluetoo<br>Jódik a Bluetooth®-kompatibilis szán<br>J.<br>J. (Hozzáadás) gombra — , amellyel<br>Jgép csatlakozását engedélyezi, és a<br>Pret számítógépek) listájára. Az eng<br>Ilre és rendeltetési hely opcióként m Eluetooth - kompatibilis szám<br>szzáadás) gombra — , amellyel<br>csatlakozását engedélyezi, és a<br>számítógépek) listájára. Az eng<br>szendeltetési hely opcióként m Fördás) gombra<br>Fördás) gombra – ", amellyel a<br>atlakozását engedélyezi, és az<br>Zámítógépek) listájára. Az enge<br>endeltetési hely opcióként me dás) gombra<br>Gás) gombra<br>Gás) gombra<br>Guncel of a mellyel az egyik<br>Gakozását engedélyezi, és az rákerül<br>Mitógéphez csatlakozik, adja meg az<br>mitógéphez csatlakozik, adja meg az<br>meg a számítógépről küldött párosít
- 3. Ha ez az első alkalom, hogy a Bluetooth-os számítógéphez csatlakozik, adja meg az eszközhöz tartozó párosító kódot vagy erősítse meg a számítógépről küldött párosító kódot.

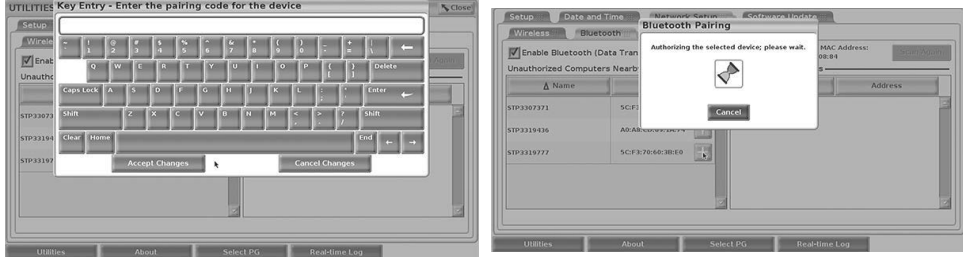

9. ábra Kellékek – Hálózat beállítása – Bluetooth® párosító kód opciói

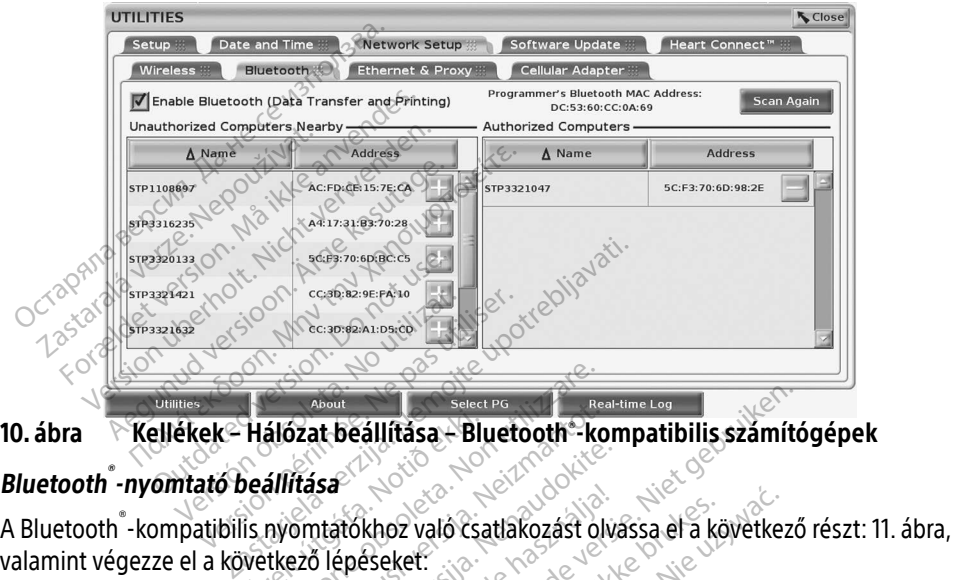

10. ábra Kellékek – Hálózat beállítása – Bluetooth®-kompatibilis számítógépek

#### Bluetooth® -nyomtató beállítása

valamint végezze el a következő lépéseket: 1. Ellenőrizze, hogy az Enable Bluetooth® (Bluetooth aktiválása) gomb a Bluetooth® fülön kompatibilizzare. Non utilizzare. Non utilizzare. Non utilizzare. Non utilizzare. Non utilizzare. Non utilizzare. Non utilizzare. Non Hálózat beállítása – Blu<br>Jeállítása. Notið ekki.<br>15 nyomtatókhoz való csa.<br>Wetkező lépéseket.

- <span id="page-18-0"></span>be van jelölve (lásd: 15. oldal, 10. ábra). 5. A keresés végeztével kattintson az Add (Hozzáadás) gombra a kiválasztani kívánt a kiválasztani kívánt a keresés) gombra a felugró ablakban (Keresés) gombra a felugró ablakban (Keresés) gombra a felugró ablakban (Keresés Stat beállítása – Bluetooth – kontas<br>*Itása*<br>Smitatókhoz való csatlakozást oly<br>220 lépeseket.<br>Enable Bluetooth (Bluetooth ak.<br>15 oldal, 10. ábra). isa.<br>Isaac Nenaudokite.<br>Pasengeline versija. Nenaudokite.<br>Pasengeline Bluetooth est.<br>Pasengeline versija.<br>Nenapuntormációk). tülre a képerny Itokhoz való Csatlakozást olvássa el a következ<br>épéseket:<br>ble Bluetooth (Bluetooth aktiválása) gomb a l<br>pinformációk) fülre a képernyő alján.<br>mation (Rendszerinformációk) fülre.<br>r (USB-nyomtató) választógombra, majd kattir Allitasa – Bluetooth – kompatibilis számító<br>Allitasa – Bluetooth – kompatibilis számító<br>Khoz való csatlakozást olvássa el a következő<br>Éseket.<br>De Bluetooth – (Bluetooth aktiválása) gomb a Bluetooth – (Bluetooth aktiválása)<br>
- 2. Kattintson az About (Alapinformációk) fülre a képernyő alján.
- 3. Kattintson a System Information (Rendszerinformációk) fülre.
- 4. Kattintson az USB Printer (USB-nyomtató) választógombra, majd kattintson a Scan (Keresés) gombra a felugró ablakban poth" (Bluetooth aktiválása) g<br>ábra).<br>elők) fülre a képernyő alján<br>Kendszerinformációk) fülre.<br>omtató) választógombra, maj
- nyomtató mellett, az Unauthorized Printers Nearby (nem engedélyezett nyomtatók a közelben) listán, hogy hozzáadja az Authorized Printers (Engedélyezett nyomtatók) listához. Lásd: [16. oldal, 12. ábra](#page-19-1). Zastaraná verzia.<br>Zastarinformációk) fülre.<br>Zastarinformációk) fülre.<br>Zastaraná verzia. Nepoužívať.<br>Zastaraná verzia. Nepoužívať.<br>Zastarela različica. Nepoužívať.<br>Zastaraná verzia. Nepoužívať.<br>Zastaraná verzia. Nepoužívať. Fanker van die statistischen versionen versionen van die kattintson<br>Valasztógombra, majd kattintson<br>Valasztógombra – Ja kiválasz<br>Klearby (hem engedélyezett nyi asztógombra, majd kattintson.<br>Angádás) gombra – a kiválaszta<br>Jearby (nem engedélyezett nyo<br>Le Printers (Engedélyezett nyo mációk) türe<br>
Etógombra, majd kattintson a Scan<br>
dás) gombra — a kiválasztani kíván<br>
irby (hem engedélyezett nyomtatók<br>
Printers (Engedélyezett nyomtatók)<br>
sürce

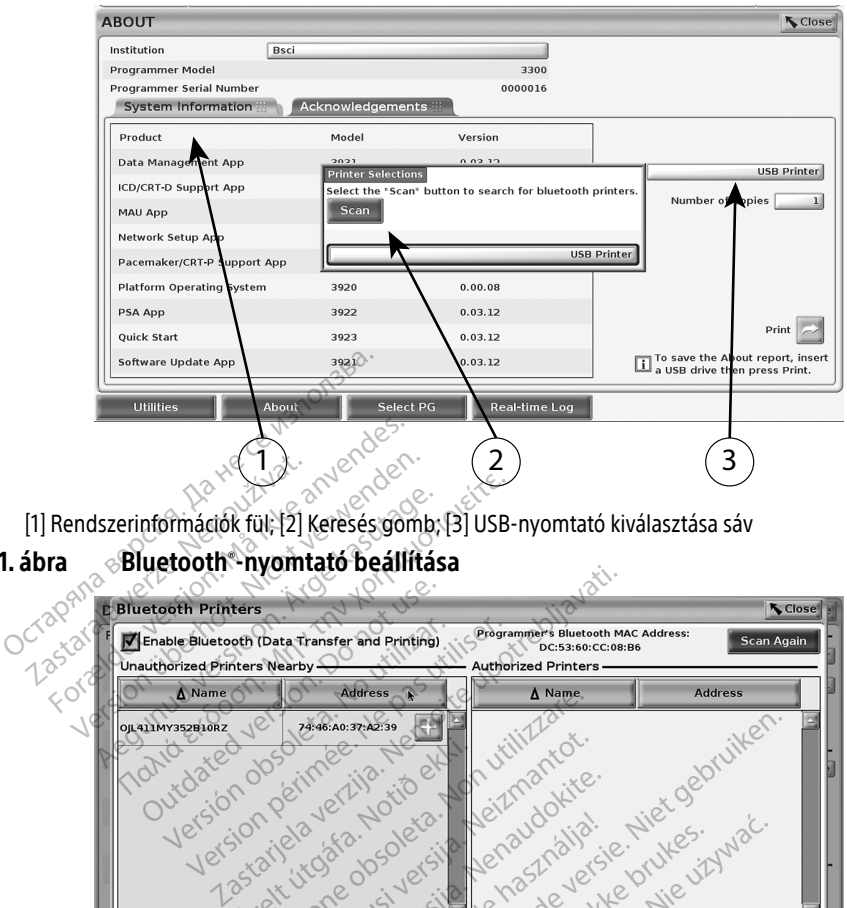

Versione obsoleta. Non utilizzare. Reference of the process of the condition of the condition of the condition of the condition of the condition of the condition of the condition of the condition of the condition of the condition of the condition of the con Novecousi versija. Neizmantotie. Urelt útgáfa. Notið ekki.<br>1970-ekki. Notið ekki.<br>1970-ekki. Notið ekki.<br>1980-ekki. Notið ekki. Notið ekki.<br>1981-ekki. Notið ekki. Merition of Lightnessigned 12. ábra Bluetooth®-nyomtató kerésési eredményei MEGJEGYZÉS: A felhasználó a transzvénás PG alkalmazásokban található nyomtatók Utilities Dat

<span id="page-19-0"></span> $11. á$ 

- választékából is hozzáadhat és konfigurálhat nyomtatókat. Neresia przez przez przez przez przez przez przez przez przez przez przez przez przez przez przez przez przez<br>Wersja przez przez przez przez przez przez przez przez przez przez przez przez przez przez przez przez przez<br>Sec Version observersão de la propieda.<br>Version de la propieda de la propieda de la propieda de la propieda de la propieda de la propieda de la propieda de la propieda de la propieda de la propieda de la propieda de la propied
- <span id="page-19-1"></span>MEGJEGYZÉS: Ha az Authorized Printers (Engedélyezett nyomtatók) listán több nyomtató is megjelenik, válassza ki a kívánt nyomtatót. Ennek kijelölése érvényben marad, amíg másik nyomtatót nem választ ki a Bluetooth Printers **Sooth-nyomtató kerésési eredményei<br>A felhasználó a transzvénás PG alkalmazásokban található nyomtató választékából is hozzáadhat és konfigurálhat nyomtatókat.<br>Ha az Authorized Printers (Engedélyezett nyomtatók) listán töb Exastera Propinsional Propinsional Propinsional Propinsional Propinsional Propinsional Propinsional Propinsion**<br>
Propinsional Propinsional Propinsional Propinsion<br>
The propinsional Propinsional Propinsion<br>
Calculation Pro almazásokban található nyomt<br>figurálhat nyomtatókat.<br>Yezett nyomtatók) listán több<br>yomtatót. Ennek kijelölése érv<br>választ ki a Bluetooth Printers<br>uthorized (Engedélyezett) listá **gi**<br>Aazásokban található nyomtatók<br>uurálhat nyomtatókat.<br>zett nyomtatók) listán több nyomtató<br>álaszt ki a Bluetooth Printers<br>horized (Engedélyezett) listáján.<br>horized (Engedélyezett) listáján.

MEGJEGYZÉS: A nyomtatók nem nevezhetők át.

Amikor a Bluetooth® aktiválva van, ha a képernyő megjeleníti a nyomtatási lehetőségeket, akkor a kiválasztott nyomtatót fogja használni.

#### <span id="page-20-1"></span><span id="page-20-0"></span>Ethernet-csatlakozás

Vegye fel a kapcsolatot a hálózati szolgáltatóval és a következő fejezetben tekintse meg az Ön Ethernet-hálózatához szükséges beállításokat: [23. oldal, 1. táblázat.](#page-26-2) Az Ethernet-kapcsolatot automatikusan be lehet úgy állítani, hogy automatikusan csatlakozzon a hálózathoz amikor az Ethernet-kábel be van dugva. Egyszerre csak egy Ethernet-kábel lehet meghatározva.

Az Auto Connect (Automatikus csatlakozás) funkció használatához jelölje be az Auto Connect (Automatikus csatlakozás) jelölőnégyzetet, majd nyomja meg a Connect (csatlakozás) gombot. Ha a Connect (Csatlakozás) gombot nem nyomja meg, az automatikus csatlakozás nem lesz aktiválva.

- MEGJEGYZÉS: Az Ethernet-kábelt csak a 3300-as modellszámú programozón található RJ45 jelzésű Ethernet-csatlakozóhoz csatlakoztassa.
- MEGJEGYZÉS: A 3300-as modellszámú programozón lévő Ethernet-csatlakozó egy RJ-45 csatlakozást tesz lehetővé. Ne dugjon telefondugót ebbe a portba. A 3300 as modellszámú programozón lévő Ethernet-csatlakozás vonatkozásában tekintse meg: ["2. ábra A LATITUDE programozórendszer bal oldali panelje"](#page-11-2)  a 8. oldalon. RJ45 jelzésű Etherne<br>
MEGJEGYZÉS: A 3300-as modellszám<br>
csatlakózást tesz leh<br>
as modellszámú pro<br>
tekintse meg: "2. abr<br>
tekintse meg: "2. abr<br>
de Coldaton.<br>
MEGJEGYZÉS: Amikor egy Ethernet<br>
de Ha nem használ.

MEGJEGYZÉS: Amikor egy Ethernet-hálózathoz csatlakozik, a belső órát a hálózat állítja be. Ha nem használ Ethernet-csatlakozást, a belső óra évente max. 12 percet is késhet/siethet, ezért manuálisan kell beállítani. Ha a belső órát be<br>
Vell állítani, kérjük, vegye fel a kápcsolatot a Boston Scientific Corporation<br>
Vállaláttal a jelen kézikőnyv hátlapján található elérhetősége kell állítani, kérjük, vegye fel a kapcsolatot a Boston Scientific Corporation vállalattal a jelen kézikönyv hátlapján található elérhetőségen. as modellszá<br>
a s modellszá<br>
tekintse meg<br>
a 8 oldalón.<br>
MEGJEGYZÉS: Amikor egy E<br>
be Ha nem h<br>
percet is késh<br>
ell állítani, k COLOTZES. A 3300 as modellszámú progra<br>
csatlakozást tesz lehető<br>
as modellszámú progra<br>
tekintse meg: "2. ábra A<br>
a 8. oldalon.<br>
EGJEGYZÉS: Amikor egy Ethernet-há<br>
be. Ha nem használ Eth<br>
percet is késhet/siethet<br>
sell ál as modellszámú program<br>tekintse meg: "2. ábra A L<br>tekintse meg: "2. ábra A L<br>a 8. oldalon.<br>J. Berger Mann használ Ether<br>percet is késhet/siethet,<br>percet is késhet/siethet,<br>vállalattal a jelen kézikőn<br>muttin az Ethernot & P As induction.<br>
Aegustage. "2. Abra A LATITUDE<br>
Lekintse meg: "2. Abra A LATITUDE<br>
Lekintse meg: "2. Abra A LATITUDE<br>
Lect is késhet/siethet, ezért ma<br>
Dercet is késhet/siethet, ezért ma<br>
Véllaláttal a jelen kézikőnyv hátla ES: Amikor egy Ethernet-hálózathoz csatlakozást, a logacitáltala versi késhet/siethet, ezért manuálisan kellőlett a kellőlilítani, kérjük, vegye fel a kapcsolatot a Evállalattal a jelen kézikőnyv hátlapján találhatja az Et

A [13. ábra](#page-20-2) mutatja az Ethernet & Proxy beállítási képernyőt az Auto Connect (Automatikus csatlakozás) állapotával, a 14. ábra pedig a Proxy szerver használatakor szükséges paramétereket mutatja.

A Proxy beállításokhoz kattintson a "Use Proxy Server" (Proxyszerver használata) gombra ([13. ábra](#page-20-2)), majd adja meg a proxy információkat, ahogy az a következő ábrán is látható: [14. ábra.](#page-21-2) Versit útgáfa. Abra pedig a Proxy szerver haszlatintson a "Use Proxy Server" (Proxys)<br>
Sa proxy információkat, ahogy az a kö<br>
Neixwerk Setusi versit versi versit versit versit versit versit versit versit versit versit vers Tal a Jelen kezikonyi hariapjan tala<br>net & Proxy beallitási képernyőt az<br>14. ábra pedig a Proxy szerver hasz<br>tintson a "Use Proxy Server" (Proxy<br>proxy információkat, ahogy az a k Pasenus i Proxy Server " (Proxy szerver" (Proxy szerver" (Proxy szerver" (Proxy szerver" (Proxy szerver New York)

![](_page_20_Figure_8.jpeg)

<span id="page-20-2"></span>

13. ábra Kellékek – Hálózat beállítása – Ethernet és Proxy

<span id="page-21-0"></span>![](_page_21_Picture_217.jpeg)

14. ábra Kellékek – Hálózat beállítása – Ethernet és Proxy – Proxy beállítások

#### <span id="page-21-1"></span>Mobil csatlakozás

A mobilkapcsolat a következő funkciókat biztosítja.

- <span id="page-21-2"></span>• A felhasználók úgy csatlakozhatnak a mobilhálózathoz, ha csatlakoztatják a mobilkábelt és a 6205-ös modellszámú mobiladaptert a 3300-as modellszámú programozó USBcsatlakozójához (Lásd: 15. ábra). abra Kellekek – Halozat<br>
bil csatlakozás<br>
hobilkapcsolata következő fur<br>
es a 6205-ös modellszám<br>
es a 6205-ös modellszám<br>
Csatlakozójáboz (Lásd: 15 Formalis (Formalis and The Maintenandes.<br> **Formalist and Science and Science and Science and Science and Science and Science and Science and Science and Science and Science and Science and Science and Science and Science a** Kellekek – Halozat beallitasa<br>Satlakozás<br>Kapcsolata következő funkciókat bizt<br>Kapcsolata következő funkciókat bizt<br>Satlakozójához (Lásd: 15. ábra).<br>Satlakozójához (Lásd: 15. ábra). **Itlakozás**<br>Aegusta következő funkciókat bizto<br>Alhasználók úgy csatlakozhatnak a n<br>Aegustage. Alhasználók úgy csatlakozhatnak a n<br>Aegustage. Az Enable Cellular Adap<br>Aegustage. Az Enable Cellular Adap<br>Aegustage. Az Enable C **akozás**<br>
Solata következő funkciókat biztosítja.<br>
Solata következő funkciókat biztosítja.<br>
Azos-ös modellszámú mobiladaptert a 33<br>
Kozójához (Lásd.: 15. ábra).<br>
Sulhálózat az Enable Cellular Adapter (Mo<br>
Ilható vagy tilth ználók úgy csatlakozhatnak a n<br>ználók úgy csatlakozhatnak a n<br>5-ös modellszámú mobiladapt<br>zójához (Lásd: 15. ábra).<br>hálózat az Enable Cellular Adap<br>ató vagy tiltható le (lásd: 16. ábr alok dyvisanakoznatilak a hiopana<br>16 modellszámú mobiladaptert a 3:<br>162at az Enable Cellular Adapter (Me<br>6 vagy tiltható le (lásd. 16. ábra)<br>18 el, illetve ne babrálja a mobiladap<br>kapcsolathoz egyszerre csak egy m vetkező funkciókat biztosítja.<br>1999 csatlakozhatnak a mobilhálózathoz, hodellszámú mobiladaptert a 3300-as mod<br>2 (Lásd: 15. ábra).<br>1822 Enable Cellular Adapter (Mobiladapter).<br>1922 Enable Cellular Adapter (Mobiladapter).<br>1
- A mobilhálózat az Enable Cellular Adapter (Mobiladapter aktiválása) gombbal Frable Cellular Adapter (Mobiladap<br>Frató le (lásd. 16. ábra)<br>Ve ne babrálja a mobiladapterbe el<br>thoz egyszerre csak egy mobiladapter<br>zzáadása nem növeli a mobilhálóz<br>Iszolgáltatáshoz kapcsolódó Heart
- Ne távolítsa el, illetve ne babrálja a mobiladapterbe előzetesen behelyezett SIM-kártyát.
- aktiválható vagy tiltható le (lásd: 16. ábra).<br>Ne távolítsa el, illetve ne babrálja a mobila<br>A hálózati kapcsolathoz egyszerre csak egy<br>mobiladapterek hozzáadása nem növeli a<br>G IEGVZÉS A mobilszoloáltatáshoz kancs • A hálózati kapcsolathoz egyszerre csak egy mobiladapter használható. További mobiladapterek hozzáadása nem növeli a mobilhálózat teljesítményét. Maria Camala Buapier (Mosmadapier)<br>No le (fásd. 16. ábra)<br>Ne babrálja a mobiladapterbe ele<br>Neixe egyszerre csak egy mobiladap<br>Neixe electrica. Neixe a mobilhálóza<br>Neixe electrica. Neixe a mobilhálóza<br>Neixe electrica. Neixe
- MEGJEGYZÉS: A mobilszolgáltatáshoz kapcsolódó Heart Connect-konzultációknak legalább 3G-s mobilkapcsolattal kell rendelkezniük. MEGJEGYZÉS: Ha a felhasználó egy Ethernet- vagy egy vezeték nélküli (Wi-Fi) hálózathoz<br>
MEGJEGYZÉS: A mobilszolgáltatáshoz kapcsolódó Heart Connect konzultációknak legalát<br>
MEGJEGYZÉS: A mobilszolgáltatáshoz kapcsolódó Hea
- csatlakozik, miközben egy mobilkapcsolat kapcsolat letöltést vagy feltöltést végez, a művelet megszakad, és a műveletet újra kell majd kezdeni. Egy tájékoztató üzenet jelenik meg, jelezve, hogy az alkalmazás hibát észlelt. Válassza le az Ethernet-kábelt és a vezeték nélküli hálózatot, majd próbálja újra a mobilkapcsolaton keresztüli átvitelt. sakinga a moskaga kaset verskesen se<br>Vszerre csak egy mobiladapter használl<br>sa hem növeli a mobilhálózat teljesítmé<br>Itatáshoz kapcsolódó Heart Connect-ko<br>Kocsoláttal kell rendelkezniük.<br>Iló egy Ethernet-vagy egy vezeték né lular Adapter (Mobiladapter aktiválása) gömt<br>isd. 16. ábra).<br>rálja a mobiladapterbe előzetesen behelyeze<br>zerre csak egy mobiladapter használható. To<br>nem növeli a mobilhálózat teljesítményét.<br>dattal kell rendelkezniük.<br>egy s issued version of the state of the state of the state of the state of the state of the state of the state of<br>the veli a mobilhalozat teljesítményét.<br>Sz kapcsolódó Heart Connect-konzultá<br>al kéll rendelkezniük.<br>Ethernet-va kapcsolódó Heart Connect-konzultá<br>Kell rendelkezniük.<br>hernet-vagy egy vezeték nélküli (Wi<br>gy mobilkapcsolat kapcsolat letöltés<br>zakad, és a műveletet újra kell majd l<br>ik meg, jelezve, hogy az alkalmazás<br>kábelt és a vezeték Emichiczhiak.<br>Et vagy egy vezeték nélküli (Wi-Fi) l<br>nobilkapcsolat kapcsolat letöltést vag<br>d, és a műveletet újra kell majd kezd<br>eg, jelezve, hogy az alkalmazás hiba<br>esztüli átvitelt. Kapcsolat kapcsolat letöltést vag<br>a műveletet újra kell majd kezde<br>elezve, hogy az alkalmazás hibá<br>a vezeték nélküli hálózatot, maj<br>ili átvitelt. műveletet újra kell majd kezdei<br>izve, hogy az alkalmazás hibát<br>vezeték nélküli hálózatot, majd<br>átvitelt<br>aksek delszok aksek<br>aksek delszok **sölat kapcsolat letöltést vagy feltöltést**<br>űveletet újra kell majd kezdeni. Egy<br>re, hogy az alkalmazás hibát észlelt.<br>zeték nélküli hálózatot, majd próbálja<br>itelt.<br>szology az alkalmazás hibát észlelt.<br>itelt.

![](_page_22_Figure_0.jpeg)

<span id="page-22-0"></span>

#### 15. ábra Mobiladapter csatlakoztatása a 3300-as modellszámú programozóhoz

![](_page_22_Picture_130.jpeg)

<span id="page-22-1"></span>![](_page_22_Figure_4.jpeg)

#### A mobilhálózat beállítása

A mobilkommunikáció beállításához végezze el a következő lépéseket:

1. Kattintson az Enable Cellular Adapter (Mobiladapter aktiválása) gombra a hálózatok kereséséhez ([16. ábra\)](#page-22-1).

MEGJEGYZÉS: Ha egyszer aktiválta, a mobiladapter bekapcsolva marad. A mobilkapcsolat letiltásához kattintson az Enable Cellular Adapter (Mobiladapter aktiválása) gombra, és távolítsa el a bejelölést.

2. A programozó elindítja az elérhető hálózatok keresését ([17. ábra](#page-23-0)).

![](_page_23_Figure_5.jpeg)

### Hibaelhárítás

Nem jelent hibát, ha a mobiladapteren lévő LED-jelzőlámpa villog és színt vált. Esetenként a lámpa folyamatosan világíthat.

<span id="page-23-0"></span>17. ábra Kellékek – Hálózat beállítása – Vezeték nélküli – Hálózat keresése<br>A különböző LED-lámpák különböző mobiljeltípust jelentenek (pl. 2G, 3G vagy 4G). A 3300-as<br>Mem jelent hibát, ha a mobiladapteren lévő LED-jelzőlám modellszámú programozó alacsonyabb térerővel rendelkező helyre való áthelyezése hálózati problémákat okozhat. A hálózati kapcsolatot igénylő műveletek esetén helyezze a 3300-as modellszámú programozót egy olyan helyre, ahol jobb a mobiljel vétele/nagyobb a térerő. zastaraná verzia.<br>Zastaraná verzia. Nepoužívať. Zastaraná váltaraná verzia.<br>Zastaraná verzia. Nepoužívať. Nepoužívať.<br>Zastarela različica. Nepoužívať. Nepoužívať.<br>Zastaraná verzia. Nepoužívať. Nepoužívať.<br>Zastaraná verzia. őlámpa villog és színt vált. Ésete<br>Pentenek (pl. 2G, 3G vagy 4G).<br>Adelkező helyre való áthelyezése<br>műveletek esetén helyezze a 33<br>Abb a mobiljel vétele/nagyobb a<br>Sa káhelt az IISB-csatlakozóboz För valta sachrendrad version.<br>För valta version. Analytischen version. Använd efter valda version. Används version. Använd efter valda version.<br>För valda version. Används version. Används version. Används version. Används The willog és színt vált. Esetenként a<br>Genek (pl. 2G, 3G vagy 4G). A 3300-as<br>Gező helyre való áthelyezése hálózati<br>reletek esetén helyezze a 3300-as<br>mobiliel vétele/nagyobb a térerő.<br>ábelt az USB-csatlakozóhoz.<br>Details (Mo

Távolítsa el, majd csatlakoztassa vissza az adaptert és a kábelt az USB-csatlakozóhoz.

Ha probléma merült fel a kapcsolattal, a Cellular Adapter Details (Mobiladapter adatai) képernyő megnyitásához kattintson a mobiladapter nevére (lásd: [18. ábra](#page-24-1)). A Cellular Adapter Details (Mobiladapter adatai) képernyőn további információkat talál a BSC műszaki ügyfélszolgálata számára.

<span id="page-24-0"></span>![](_page_24_Picture_205.jpeg)

#### <span id="page-24-1"></span>18. ábra - Mobiladapter adatai képernyő

## SZERVIZELÉS

A LATITUDE programozórendszer működésére és javítására vonatkozó kérdésekben vegye fel a kapcsolatot a Boston Scientific vállalattal az útmutató hátoldalán található információk segítségével. A LATITUDE programozórendszert kizárólag a Boston Scientific személyzete szervizelheti. About<br>
Mobiladapter adatai képernyő<br>
2 ELÉS<br>
Eprogramozórendszerműködésére<br>
alatot a Boston Scientific vállalattal Mobiladapter adatai Répernyő Contract version. Do not use. Serversion observersion observersion ERAS ARABET DE PROGRAM ARABET DE PROGRAM ARABET DE PROGRAM ARABET DE PROGRAM ARABET DE PROGRAM ARABET DE PROGRAM ARABET DE PROGRAM ARABET DE PROGRAM ARABET DE PROGRAM ARABET DE PROGRAM ARABET DE PROGRAM ARABET DE PROGRAM A ndszer működésére és javítására version tilizvállalattal az útmutató há<br>Scientific vállalattal az útmutató há<br>Programozórendszert kizárólag a B<br>Sciendszer nem működik megfelelő<br>Abelek biztonságosan csatlakoztát<br>ak-e. A kül

Ha a LATITUDE programozórendszer nem működik megfelelően, ellenőrizze, hogy az elektromos vezetékek és kábelek biztonságosan csatlakoztatva vannak-e, és jó állapotban (látható hibák nélkül) vannak-e. A külső megjelenítéssel vagy nyomtatóval kapcsolatos problémák elhárítását lásd az adott eszköz útmutatójában. n Scientific vállalattal az ú<br>E programozórendszert ki<br>ozórendszer nem működi<br>Kábelek biztonságosan c<br>nnak-e. A külső megjelen entific vállalattal az útmutató hál<br>gramozórendszert kizárólag a Bo<br>moszer nem működik megfelelő<br>elek biztonságosan csatlakoztatv<br>-e. A külső megjelenítéssel vagy<br>cadott eszköz útmutatójában. amozórendszert kizárólag a Bos<br>Iszer nem működik megfelelőel<br>Ik biztonságosan csatlakoztátva<br>A külső megjelenítéssel vagy n<br>Idott eszköz útmutatójában. Elavult verzió.<br>Elavult verzió. Ne használja verzió.<br>Elavult verzió. Ne használja verzió.<br>Elavult verzió. Ne használja verzió.<br>Elavult verzió. Ne használja verzió.<br>Elavult verzió. Redesere es javitasara vonatkozo kerdesekbo<br>Allalattal az útmutató hátoldalán található in<br>zórendszert kizárólag a Boston Scientific szen<br>nem működik megfelelően, ellenőrizze, hogy<br>tonságosan csatlakoztátva vannak-e, és jó Em működik megfelelően, ellenőrizze, ho<br>nságosan csatlakoztátva vannak-e, és jó á<br>megjelenítéssel vagy nyomtatóval kapc.<br>köz útmutatójában.<br>Nie užywací szükség annak érdekében, ho

### PROGRAMOZÓRENDSZER BIZTONSÁGA

Észszerű biztonsági gyakorlatok kialakítására van szükség annak érdekében, hogy a betegadatok és a programozórendszer sérthetetlenségét megvédjük, amikor az a hálózathoz kapcsolódik. A 3300-as modellszámú programozó olyan funkciókkal rendelkezik, amelyek segítik a hálózati biztonság kezelését. Ezek a funkciók a kórházak és klinikák biztonsági gyakorlataival karöltve képesek biztosítani a 3300-as modellszámú programozó biztonságos és zavartalan működését, és a megvédeni a hozzá kapcsolódó hálózatot. Version observed observed the utilization of the utilization of the utilization of the utilization of the utilization of the utilization of the utilization of the utilization of the utilization of the utilization of the ut Zastaraná verzia. Nepoužívať. Nepoužívať.<br>VSÁGA<sup>X</sup>. Zastaraná verzia. Nepoužívať.<br>Zastaraná verzia. Nepoužívať.<br>Nepoužívať. Nepoužívať. Nepoužívať.<br>Zastarela različica. Nepoužívať. Nepoužívať.<br>Nepoužívať. Nepoužívať. Nepou **CA**<br>Vanhender version.<br>Vanhender version.<br>Vanhentunut version.<br>Vanhentunut version.<br>Vanhentunut version.<br>Kanhentunut version.<br>Kanhentunut version.<br>Kanhentunut version.<br>Kanhentunut version.<br>Kanhentunut version. För<br>Fég annak érdekében, hogy a<br>Jét megvédjük, amikor az a hál<br>h funkciókkal rendelkezik, ame<br>kórházak és klinikák biztonsá<br>nodellszámú programozó bizto<br>lódó hálózatot. Güncel olmayan sürüm.<br>Güncel olmayan sürüm. Kullanmayının sürüm.<br>Güncüm. Kullanmayın. Kullanmayın.<br>Güncüm. Kullanmayın. Kullanmayın.<br>Güncel olmayın. Kullanmayın. Kullanmayın.<br>Güncel olmayın. Kullanmayın. Kullanmayın.<br>Günce

MEGJEGYZÉS: A 3300-as modellszámú programozó merevlemezén valamennyi betegadat kódolt formában van, és a programozó hálózati védelmi rendszerekkel is rendelkezik a rosszindulatú támadások elhárítása érdekében.

<span id="page-25-0"></span>Ha a 3300-as modellszámú programozót valamely más eszköz közbeiktatásával csatlakoztatjuk a hálózathoz, az eddig be nem azonosított kockázatokat rejthet magában. A kórház és/vagy a klinika hálózati adminisztrátorának képesnek kell lennie ezen kockázatok beazonosítására, elemzésére, értékelésére és kontrollálására.

## Hálózati biztonság

A 3300-as modellszámú programozót úgy tervezték és tesztelték, hogy korlátozza a hálózaton keresztül történő kommunikációt. Ha mégis a hálózaton keresztül folyik a kommunikáció, akkor a programozó az ágazatban széles körben elfogadott protokollokat alkalmazza a szerverek hitelességének megállapításakor és az átvitt adatok kódolásakor. Kizárólag a szükséges hálózati kapcsolatok vannak megnyitva. A hálózati kommunikációt a programozó kezdeményezi.

Nem engedélyezett szoftver nem kezdeményezhet kommunikációt a programozóval. A programozót kizárólag felügyelt és biztonságos hálózatokhoz csatlakoztassa. A programozó hálózati védelmi rendszerekkel is rendelkezik a rosszindulatú támadások elhárítása érdekében. apcsolatok vannak megnyitva. A hálózati ellen engedélyezett szoftver nem kezdei<br>rogramozót kizárólag felügyelt és bizte<br>álózati védelmi rendszérekkel is réndel<br>**izikai ellenőrzés.**<br>igyeljen oda arra, hogy a 3300-as prog<br>me

## Fizikai ellenőrzés

Figyeljen oda arra, hogy a 3300-as programozó megfelelő fizikai körülmények között legyen. A megfelelő és biztonságos környezet megakadályozhatja, hogy hozzáférjenek a programozó belső tartalmához. A programozóhoz csatlakoztatott USB-s készülékeket ellenőrzés alatt kell tartani, a rosszindulatú számítógépes programok (malware) előfordulásának a korlátozása érdekében. A betegek érzékeny adatait lehet belső merevlemezen tárolni, és meg kell tenni a szükséges óvintézkedéseket, hogy megvédjék a programozót az illetéktelen hozzáférés ellen. A megfelelő és biztonságos környezet megakadályozhatja, ho<br>belső tartalmához. A programozóhoz csatlakoztatott USB-s kés<br>tartani, a rosszíndulatú számítógépes programok (malware) el<br>érdekében. A betegek érzékeny adatait leh ázati védelmi rendszérekkel is<br>**zikai ellenőrzés.**<br>veljen oda arra, hogy a 3300-<br>negfelelő és biztonságos körn<br>negfelelő és biztonságos körn amozót kizárólag felügyelt és biztons:<br>ti védelmi rendszérekkel is réndelkez<br>**(ai ellenőrzés)<br>jen oda arra, hogy a 3300-as program**<br>felelő és biztonságos környezet meg<br>tartalmához: A programozóhoz csatla<br>i, a rosszindulatú védelmi rendszérekkél is réndelkezik<br>
i ellenőrzés<br>
moda árra, hogy a 3300-as programo<br>
lelő és biztonságos környezet megal<br>
rtalmához: A programozóhoz csatlak<br>
rtalmához: A programozóhoz csatlak<br>
en: A betegek érzékeny ad **ellenőrzés**<br>Ada arra, hogy a 3300-as programoz<br>Ada arra, hogy a 3300-as programoz<br>Amához: A programozóhoz csatlako.<br>A betegek érzékeny adatait lehet t<br>A betegek érzékeny adatait lehet t<br>K betegek érzékeny adatait lehet t Παλιά έκδοση.<br> **Παλιά έκδοση.**<br> **Παλιά έκδοση.**<br>
A arra, hogy a 3300-as programozó megfes<br>
Biztonságos környezet megakadályoz<br>
Tandulatú számítógépes programok (ma<br>
Letegek érzékeny adatait lehet belső m<br>
intézkedéseket, rra, hogy a 3300-as programoz<br>biztonságos környezet megaka<br>noz. A programozóhoz csatlakoz<br>ndulatú számítógépes program<br>etegek érzékeny adatait lehet b<br>tézkedéseket, hogy megvédjék<br>2200 m odoll 575mú. ay a 3300-as programozó megfelelő fizikai<br>ságos környezet megakadályozhatja, hogy<br>vogramozóhoz csatlakoztatott USB-s készű<br>á számítógépes programok (malware) előf<br>érzékeny adatait lehet belső merevlemeze<br>éseket, hogy megvé

Ha úgy gondolja, hogy a 3300-as programozó biztonsági szempontból fenyegetett helyzetben van, kapcsolja ki a programozót, válassza le a hálózatról, majd indítsa újra. Ne használja tovább a 3300-as modellszámú programozót, ha sikertelen az indításkori önvizsgálat, vagy nem a várakozásoknak megfelelően működik. Vegye fel a kapcsolatot a Boston Scientific Corporation Technical Services (műszaki szolgáltatások) részlegével jelen kézikönyv hátlapján található elérhetőségen, vagy vegye fel a kapcsolatot a Boston Scientific helyi képviselőjével, ha további segítségre van szüksége. eket, hogy megvédjék a p<br>**10dellszámú prot**<br>13300-as programozó biz<br>amozót, válassza le a háló millogepes programok (malwale) e<br>keny adatait lehet belső merevlemet, hogy megvédjék a programozó<br>**Ddellszámú programozó**<br>800-as programozó biztonsági szel<br>ozót, válassza le a hálózatról, majd<br>ogramozót, ha sikertélen az i Magy megvédjék a programozót<br>Polszámú programozót<br>Polszámú programozó<br>D-as programozó biztonsági szer<br>ot, válassza le a hálózatról, majd<br>Tamozót, ha sikertelen az indítás<br>működik. Vegye fel a kapcsolato **Ilszámú programozó**<br>**Ilszámú programozó**<br>As programozó biztonsági szem<br>"válassza le a hálózatról, majd i<br>mozót, ha sikertelen az indításk<br>űködik. Vegye fel a kapcsolatot<br>loáltatások) részlegével ielen ké **Elavult programozó**<br>Programozó biztonsági szempontból fe<br>álassza le a hálózatról, majd indítsa újra<br>párta skertelen az indításkori önvizse<br>csalik. Vegye fel a kapcsolatot a Boston S<br>áltatások) részlegével jelen kézikönyv tait lehet belső merevlemezen tárolni, és meg<br>negvédjék a programozót az illetéktelen hozz<br>negvédjék a programozót az illetéktelen hozz<br>ogramozó biztonsági szempontból fenyegete<br>ssza le a hálózatról, majd indítsa újra. Ne Werstein Distance<br>
mozó biztonsági szempontból fenyege<br>
le a hálózatról, majd indítsa újra. Ne ha<br>
i sikertelen az indításkori önvizsgálat, v<br>
egye fel a kapcsolatot a Boston Scientif<br>
ik) részlegével jelen kézikönyv hátla de halezaren, maja marisa ajra. Ke marisaren bikertelen az indításkori önvizsgálat, v<br>Versel a kapcsolatot a Boston Scienti<br>Tészlegével jelen kézikönyv hátlapjá<br>t a Boston Scientific helyi képviselője<br>Szentaren kell hálóza al a kapcsolatot a Boston Scientific Control de Alexandria različica. Nepoužívať zastar<br>Legevel jelen kezikönyv hátlapján ta<br>oston Scientific helyi képviselőjével,<br>dszert nem kell hálózathoz csatlakoz<br>rében. The internation of the state of the state of the state of the state of the state of the state of the state of entific helyi képviselőjével, ha tovább

MEGJEGYZÉS: A LATITUDE programozórendszert nem kell hálózathoz csatlakoztatni a<br>biztonságos működés érdekében. biztonságos működés érdekében. Föräldrad version. Använd es

## <span id="page-26-0"></span>MŰSZAKI ADATOK

#### <span id="page-26-2"></span>1. táblázat Hálózati és csatlakozási jellemzők és a konfiguráció

![](_page_26_Picture_246.jpeg)

## <span id="page-26-1"></span>ÁLLAPOTJELZŐ IKONOK

#### 2. táblázat Csatlakozást jelző ikonok

![](_page_26_Picture_247.jpeg)

<span id="page-27-0"></span>![](_page_27_Picture_188.jpeg)

## JÓTÁLLÁSSAL KAPCSOLATOS ADATOK

A jótállásra vonatkozó valamennyi tudnivalót lásd itt: 3300-as modellszámú LATITUDE<br>programozórendszer felhasználói kézikönyve (1999-1999) (1999-1999) (1999-1999)<br>**IMPORTŐR A 7 FULLER** programozórendszer felhasználói kézikönyve. **Zastaraná verzia. Nepoužívate.** Vanhendersion and Vanhendersion Föräldrad version. Använd en Güncel olmayın.

## IMPORTŐR AZ EU-BAN

Boston Scientific International B.V., Vestastraat 6, 6468 EX Kerkrade, Hollandia

![](_page_28_Picture_0.jpeg)

![](_page_29_Picture_0.jpeg)

![](_page_30_Picture_0.jpeg)

![](_page_31_Picture_0.jpeg)

Boston Scientific Corporation 4100 Hamline Avenue North

![](_page_31_Picture_2.jpeg)

Guidant Europe NV/SA; Boston Scientific Green Square, Lambroekstraat 5D 1831 Diegem, Belgium St. Paul, MN 55112-5798 USA<br>
EC REP<br>
Guidant Europe NV/SA; Boston Scientific ALANDRON<br>
Green Square, Lambroekstraat 50<br>
1831 Diegem, Belgium<br>
AUS Jone The Hamiline Avenue North<br>
EC REP<br>
Unidant Europe NV/SA; Boston Scientific<br>
Real Square, Lambroekstraat 50<br>
231 Diegem, Belgium<br>
AUS CANG CANGER CANGER AND CANGER<br>
AUS CANGER (Australia) Pty Ltd **Example NV/SA; Boston Scientific**<br>
In Square, Lambroekstraat 5pot and the Diegem, Belgium<br>
Diegem, Belgium<br> **JS.**<br>
Sassantific (Australia) Pty Ltd. REP Europe NV/SA; Boston: Scientified at a production of the service of the service of the service of the service of the service of the service of the service of the service of the service of the service of the service of The NV/SA, Boston Scientifie at a nuclear of the Cash of the Sense of the Cash of the Cash of the Cash of the Cash of the Cash of the Cash of the Cash of the Cash of the Cash of the Cash of the Cash of the Cash of the Cash

Boston Scientific (Australia) Pty Ltd PO Box 332 Botany NSW 1455 Australia Free Phone 1 800 676 133 Free Fax 1 800 836 666 Reader Action. Action. Action. Action. Action. Action. Action. Action. Action. Action. Action. Maximum. Action. Action. Action. Action. Action. Action. Action. Action. Action. Action. Action. Action. Action. Action. Action Outdated version of the period at the period decay of the period of the period of the period of the period of the period of the period of the period of the period of the period of the period of the period of the period of Website of de army to restitation Version périmée d'applique d'actives des passes d'actives d'actives d'actives d'actives d'actives d'actives d'<br>d'actives d'actives d'actives d'actives d'actives d'actives d'actives d'actives d'actives d'actives d'actives 25 action action of the stranger of the stranger of the stranger of the stranger of the stranger of the stranger of the stranger of the stranger of the stranger of the stranger of the stranger of the stranger of the strang Jrelt útgáfa. Notið ekki.<br>1970 ekitnetija. Notið ekki.<br>1970 ekki. Notið ekki.<br>1981 útgáfa. Notið ekki.<br>1981 útgáfa. Notið ekki.

1.800.CARDIAC (227.3422) +1.651.582.4000

www.bostonscientific.com

IC: 4794A-CRM33007 (Contains IC:1000M-7265NG) Alexandrica. New York States of the States of the States of the States of the States of the States of the States of the States of the States of the States of the States of the States of the States of the States of the Stat Elavuk verzió. Ne használja?<br>Pelavs verzió. Ne használja?<br>Pelavs verzió. Ne használja?<br>Penyt verzie. Ne sión. Ne hite<br>Senyt verzie. Ne használja?

© 2020 Boston Scientific Corporation or its affiliates.

All rights reserved. 92362143-015 HU OUS 2020-06

unaurau yel zun, Anvaru el lanmayın. **CE2797** 

Dit is een verbeminden van die versie.<br>Die der versie versies in die versies van die versies van die versies van die versies van die versies van die<br>Die versie versie versies van die versies van die versies van die versies

Jiedzie przez przez przez przez przez przez przez przez przez przez przez przez przez przez przez przez przez<br>Utdater versie przez przez przez przez przez przez przez przez przez przez przez przez przez przez przez<br>Nie zap

Versiume explorative in Aniatories of Alexander Calegorian Internet zastaraná verzia. Nepoužívaťa<br>Verzia verzia. Nepoužívaťa<br>20 december 12 december 12 december<br>20 december 12 december 12 december azaranea različica. Ne uporabite. Vanhentunut versio. Älä käytä. Föräldrad version. Använd ej.

Versione observations of the construction of the construction of the construction of the construction of the co<br>of perimetal points of the construction of the construction of the construction of the construction of the con Noveconus version version indigen

![](_page_31_Picture_12.jpeg)

![](_page_31_Picture_13.jpeg)